## Maple

 $\omega$ 

平成 28 8 20

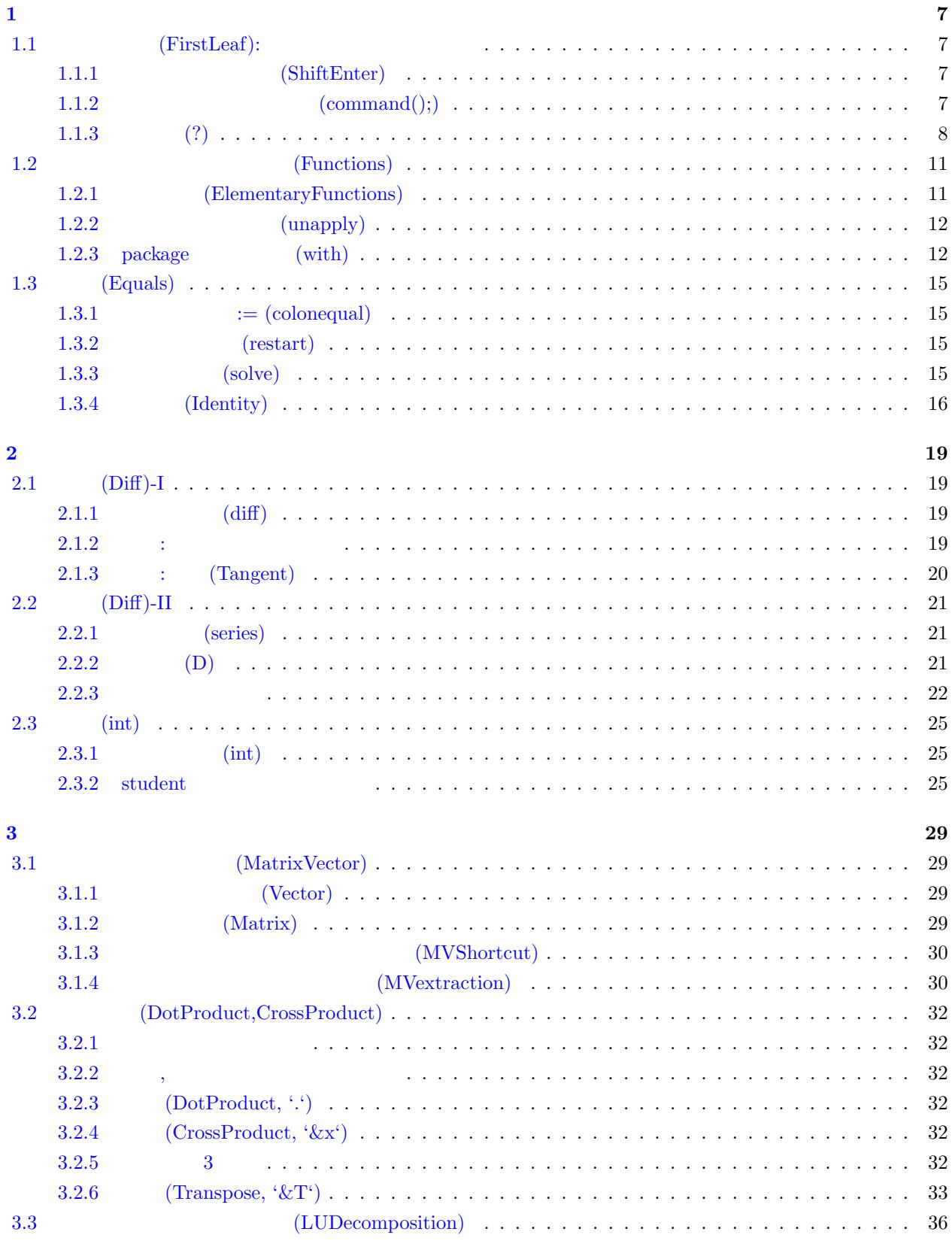

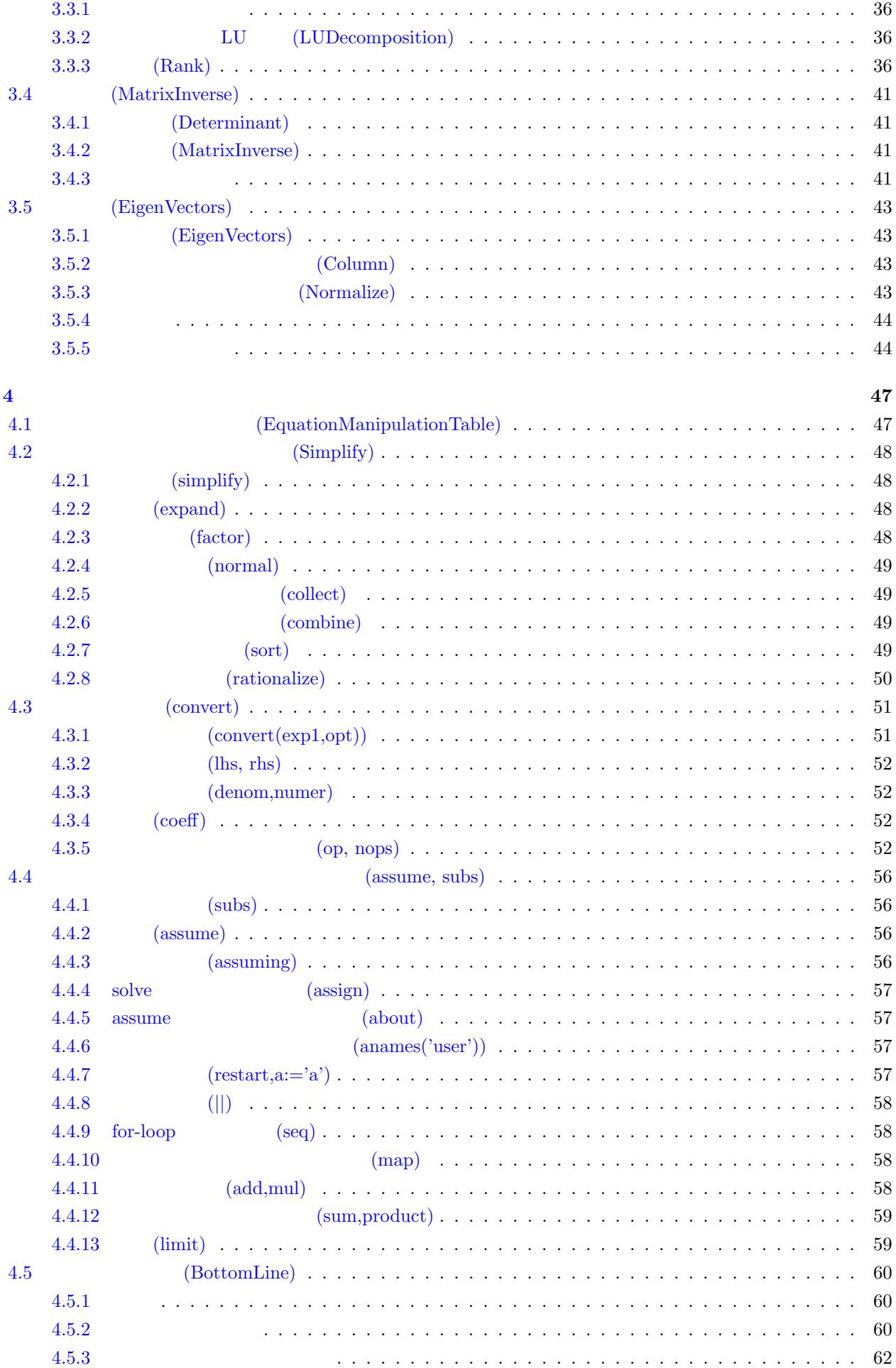

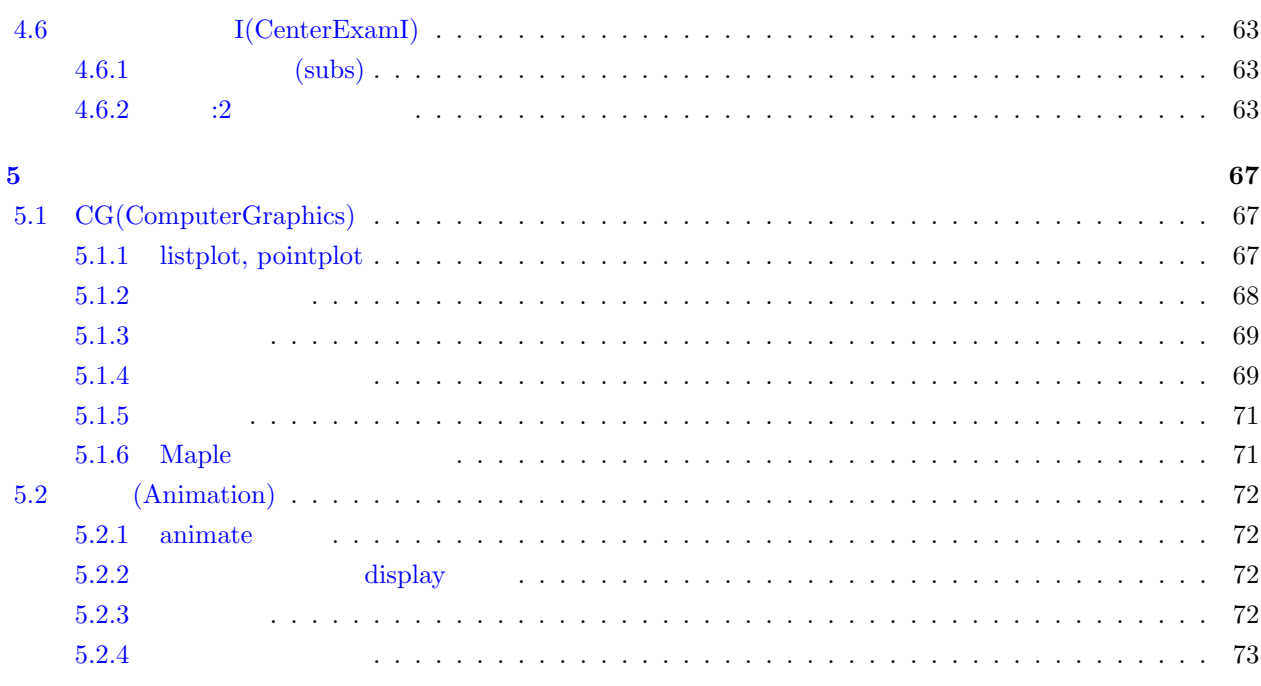

<span id="page-6-2"></span><span id="page-6-1"></span><span id="page-6-0"></span>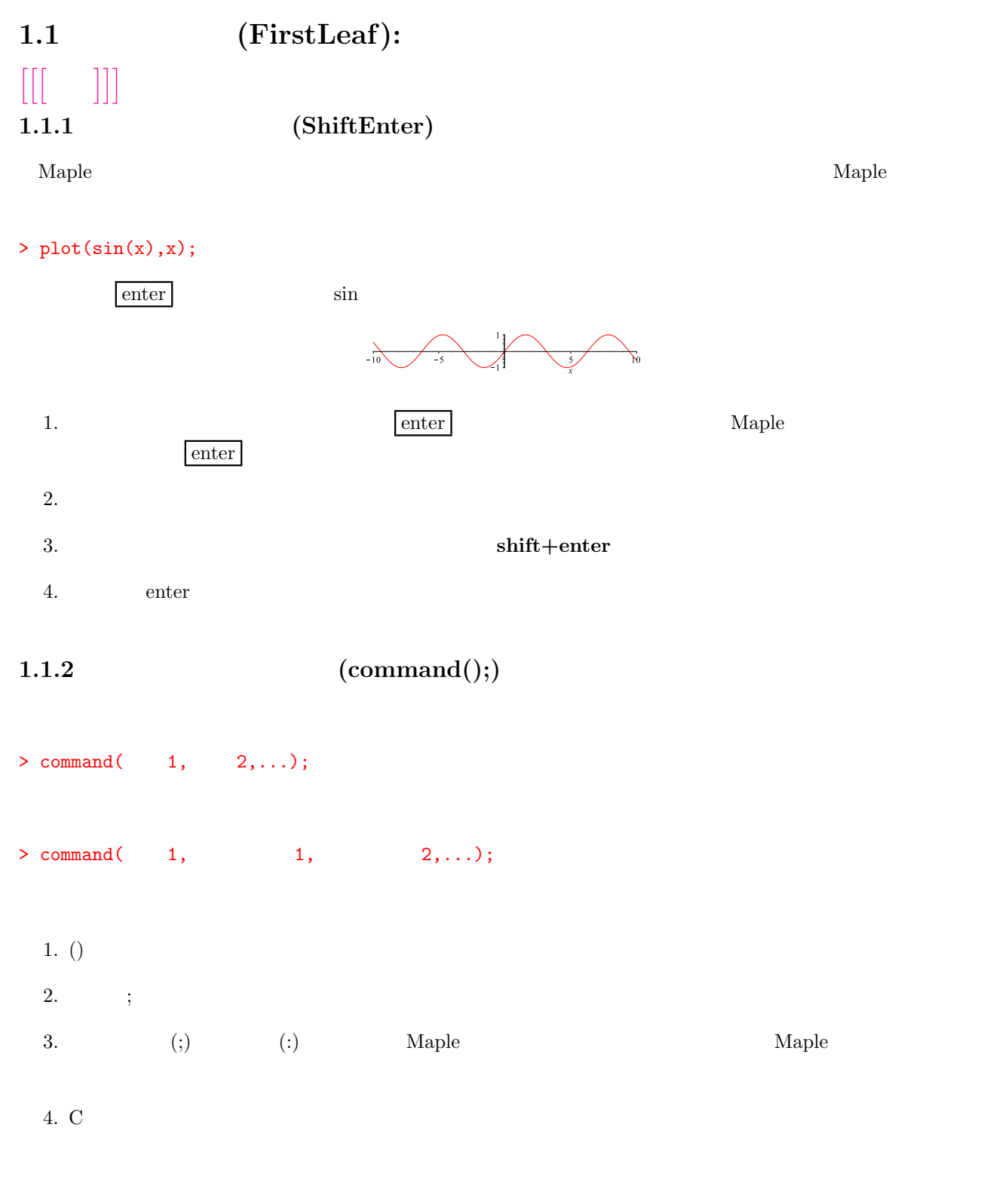

<span id="page-6-3"></span> $sin(x)$  x 0 pi plot

<span id="page-7-0"></span>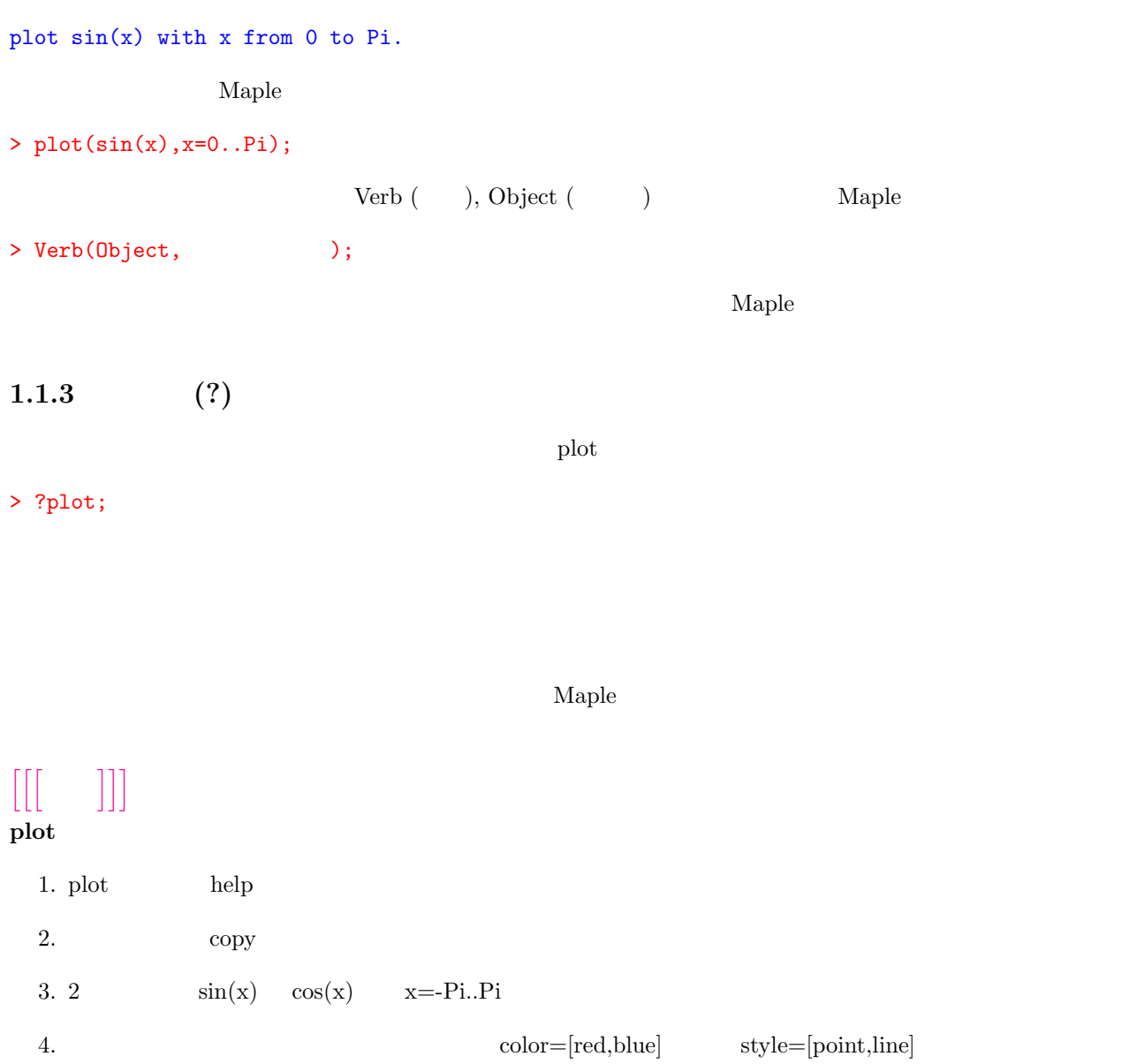

### plot3d

```
1. x,y \qquad \qquad \qquad 3 \qquad \qquad 1. x,y
      sin(x)*cos(y) x=-Pi..Pi, y=-Pi..Pi
```
 $2.$ 

### $\begin{bmatrix} \begin{bmatrix} 1 & 1 & 1 \\ 1 & 1 & 1 \\ 1 & 1 & 1 \\ 1 & 1 & 1 \\ 1 & 1 & 1 \\ 1 & 1 & 1 \\ 1 & 1 & 1 \\ 1 & 1 & 1 \\ 1 & 1 & 1 \\ 1 & 1 & 1 \\ 1 & 1 & 1 \\ 1 & 1 & 1 \\ 1 & 1 & 1 \\ 1 & 1 & 1 \\ 1 & 1 & 1 \\ 1 & 1 & 1 & 1 \\ 1 & 1 & 1 & 1 \\ 1 & 1 & 1 & 1 \\ 1 & 1 & 1 & 1 \\ 1 & 1 & 1 & 1 \\ 1 & 1 & 1 & 1 \\$ **plot**

- 1. > ?plot;
	- $> plot(cos(x)+sin(x), x = 0..Pi);$

 ${\rm plot}[ \mbox{options}] \qquad \qquad {\rm help}$ 

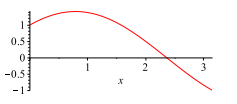

 $2. > plot([sin(t), cos(t), t = -Pi ... Pi]);$ 

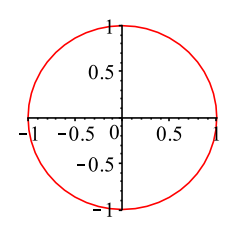

 $3.$  > plot( $[sin(x),cos(x)], x=-Pi..Pi);$ 

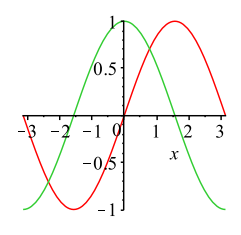

4. > plot([sin(x),cos(x)],x=-Pi..Pi,color=[red,blue],style=[point,line]);

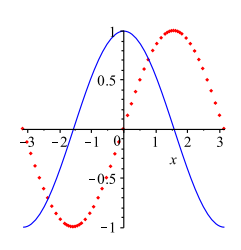

#### **plot3d**

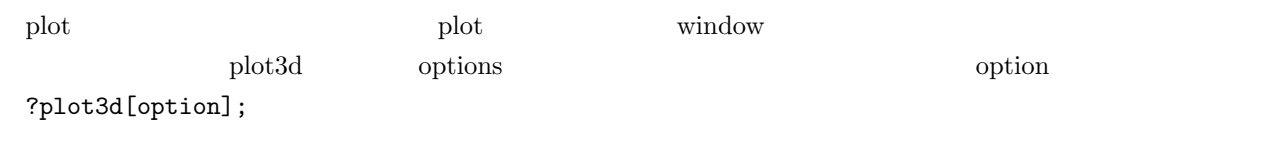

1. > plot3d(sin(x)\*cos(y),x=-Pi..Pi,y=-Pi..Pi);}

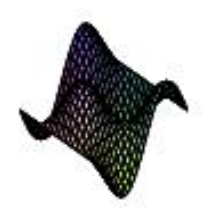

2. 等高線は

> plot3d(sin(x)\*cos(y),x=-Pi..Pi,y=-Pi..Pi,style=contour);

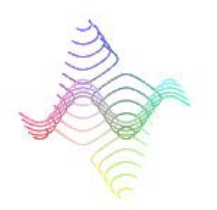

> plot3d(sin(x)\*cos(y),x=-Pi..Pi,y=-Pi..Pi,axes=boxed);

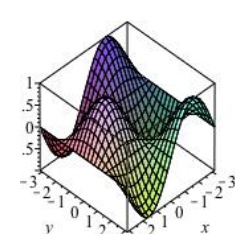

3. plot3d option

> plot3d(sin(x)\*cos(y),x=-Pi..Pi,y=-Pi..Pi,orientation=[45,80]);

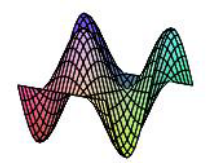

 $\begin{bmatrix} 1 & 0 \\ 0 & 1 \end{bmatrix}$ 間違い **(Error)**

> plot(sin(x,x=-Pi..Pi);

Error, '; ' unexpected

 $\cdot$ ,

 $> plot(sin(x), x=-Pi..Pi);$ 

plot

 $\begin{array}{lllllllll} \bullet & \circ & \circ & \circ \end{array} \qquad \begin{array}{lllllll} \bullet & \bullet & \circ \end{array}$ 

> plot(sin(a\*x),x=-Pi..Pi);

Warning, unable to evaluate the function to numeric values in the region; see the plotting command's help page to ensure the calling sequence is correct

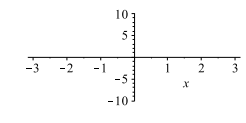

 $\mathbf{x}$  1  $\sin(\mathbf{a}^*\mathbf{x})$  plot

 $\alpha$ 

> plot(sin(2\*x),x=-Pi..Pi);

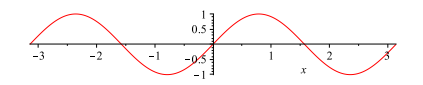

<span id="page-10-1"></span><span id="page-10-0"></span>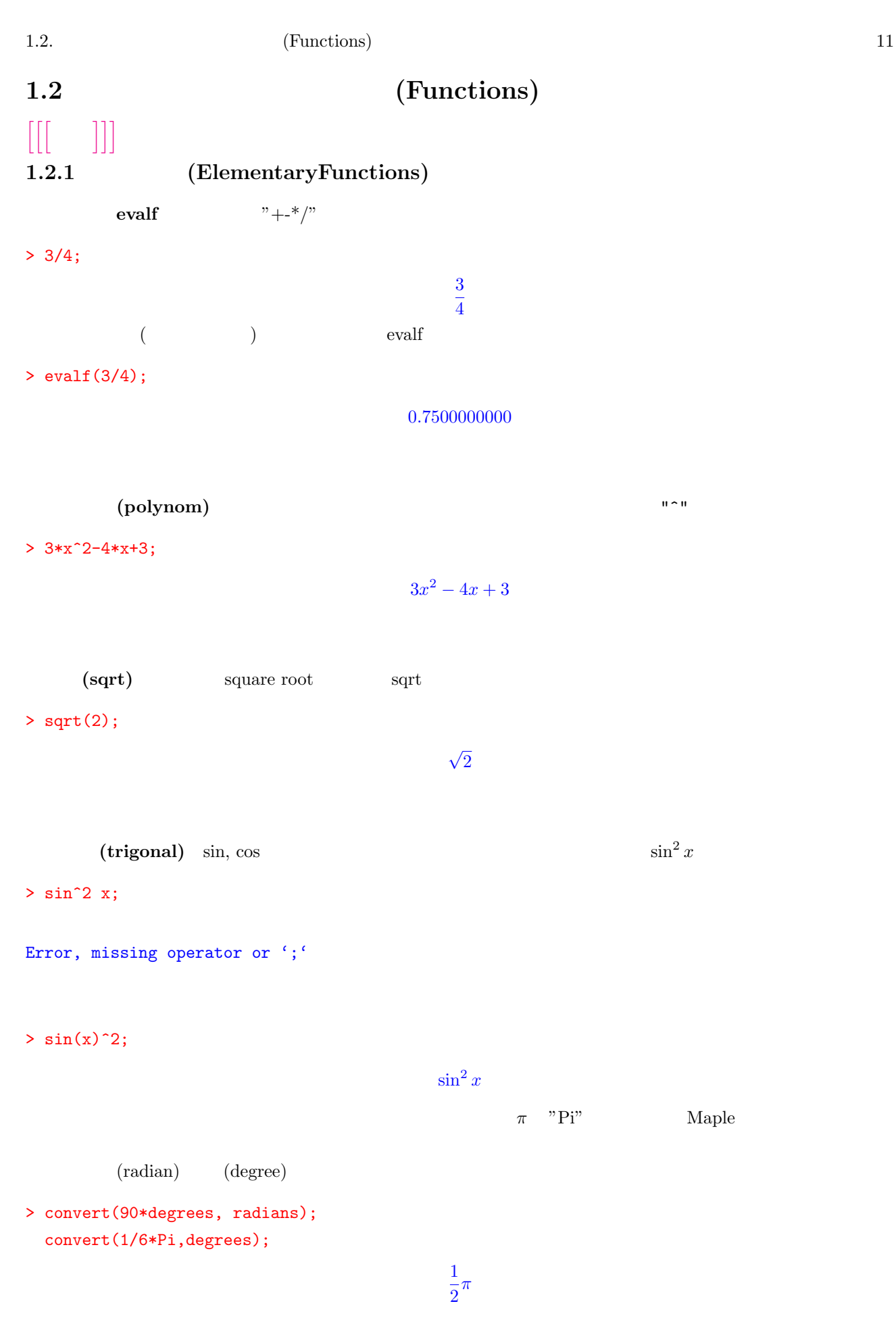

30 *degrees*

extending the Unit of the Second Second Second Second Second Second Second Second Second Second Second Second Second Second Second Second Second Second Second Second Second Second Second Second Second Second Second Second

### <span id="page-11-0"></span>**1.2.2** (unapply)

 $f(x) = 2x - 3$  Maple

 $> f:=x->2*x-3;$ 

```
f := x \rightarrow 2x - 3
```
 $f(x)$ 

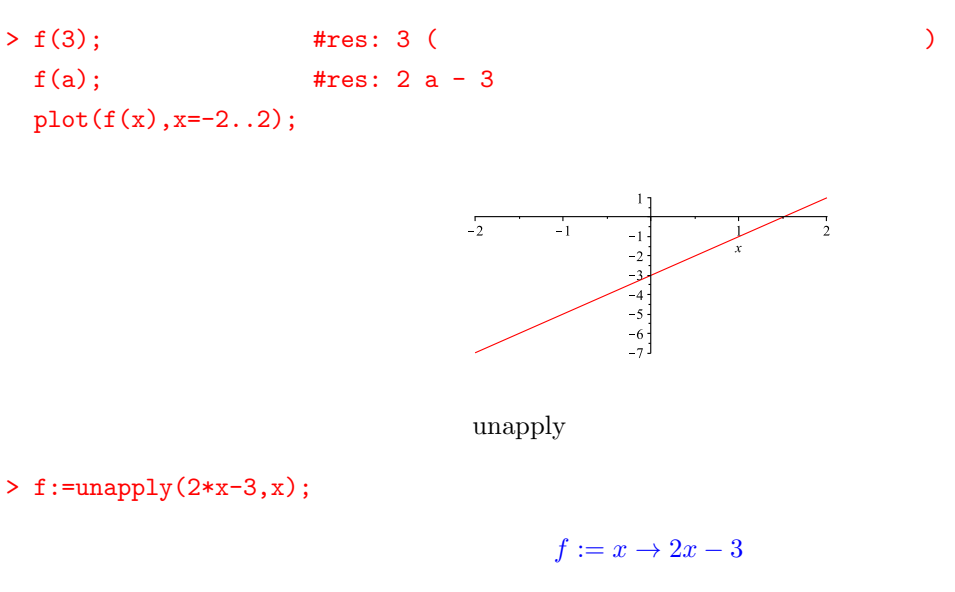

 $\text{unapply}$ 

<span id="page-11-1"></span>**1.2.3** package (with)

 $\emph{Maple}$  help  $\emph{h}$ 

> with(LinearAlgebra):

> ?index[package];

package

# $[[[-]]]$

1.2.  $(Functions)$  13

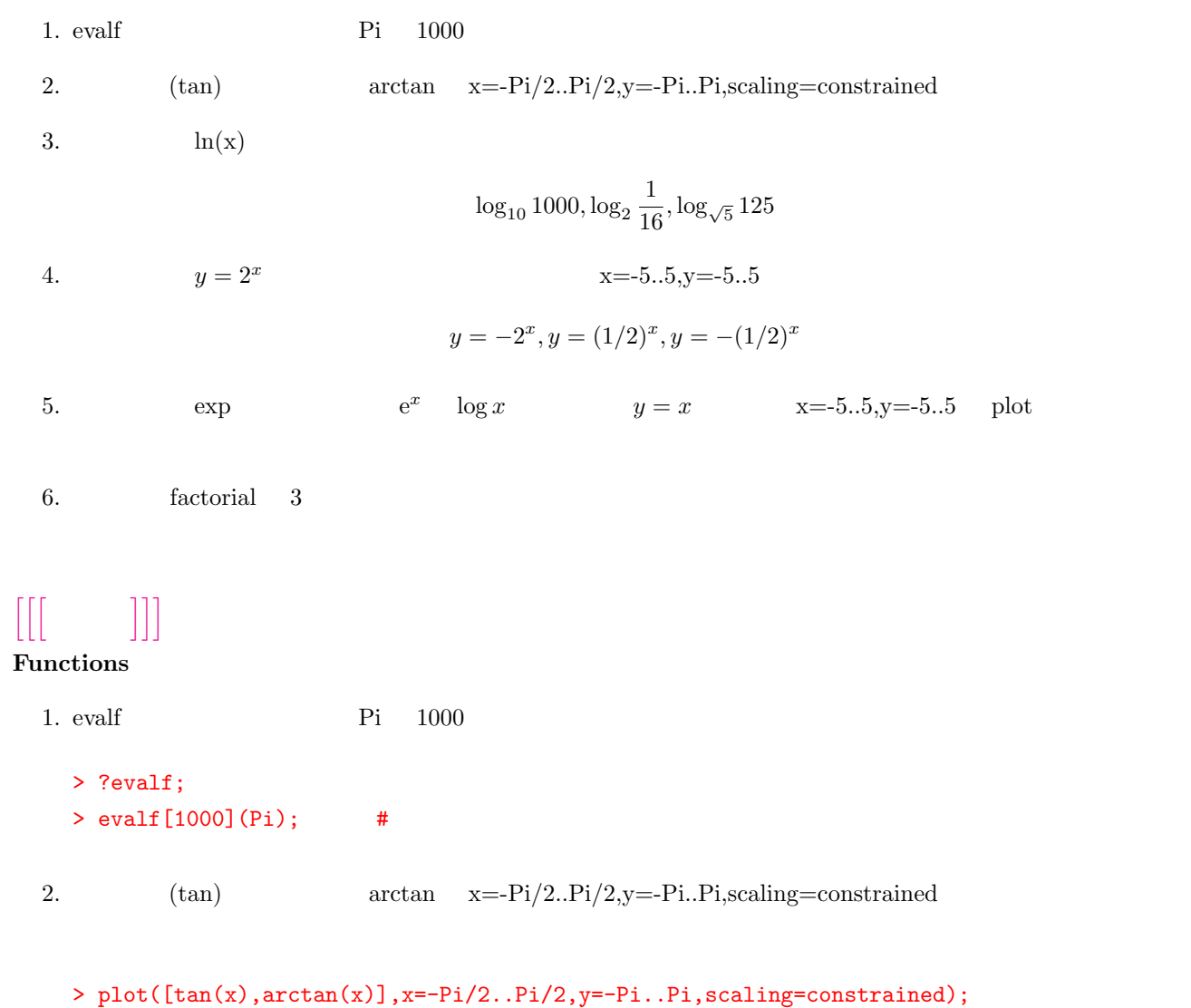

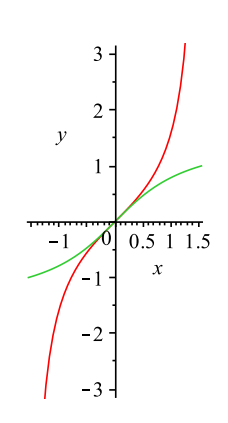

3.  $\ln(x)$ 

 $\log_{10} 1000, \log_2 \frac{1}{16}$  $\frac{1}{16}$ , log<sub>√5</sub> 125

> ?ln;

> log10(1000);

3

 $> log[2](1/16);$ 

*−*4

> log[sqrt(5)](125);

6

4.  $y = 2^x$   $x=-5..5, y=-5..5$  $y = -2^x, y = (1/2)^x, y = -(1/2)^x$ 

> plot([2^x,-2^x,(1/2)^x,-(1/2)^x],x=-5..5,y=-5..5);

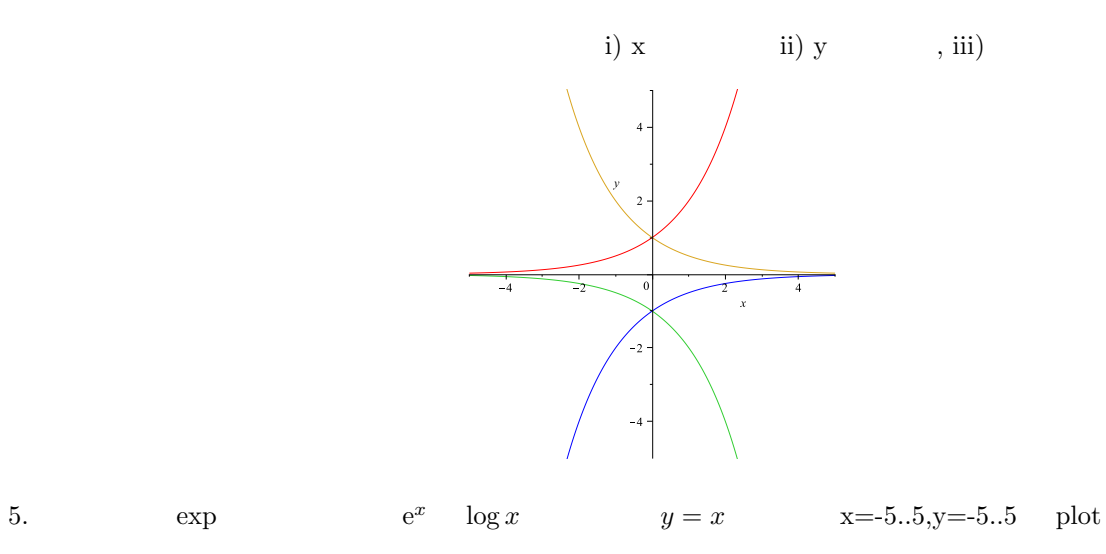

> plot([exp(x),log(x),x],x=-5..5,y=-5..5);

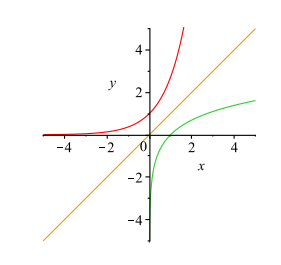

6. factorial 3

> factorial(3)

#### > ?factorial;

> 3!;

## <span id="page-14-0"></span>1.3 **(Equals)**  $[$ [[ $]$ ]]]

 $\rm{Maple}$  Maple  $\rm{Maple}$ Maple  $1.3.1$   $:=$  (colonequal)

```
:= (colonequal)
a=3, b=2 a+bMaple
a 3, b 2 a+b
> a:=3; #res: 3
> b:=2; #res: 2
> a+b; #res: 5
             ax + b = cx^2 + dx + e eq1
> eq1:=a*x+b=c*x^2+d*x+e;
                        3x + 2 = cx^2 + dx + ea,b1.3.2 (restart)
> restart;
 \mathcal{L}^{\text{max}}> a:= 'a';
```
<span id="page-14-2"></span>*a* subs

### <span id="page-14-3"></span>**1.3.3** (solve)

 $3x=2$  x

> solve(3\*x=2,x);

> solve({x+y=1,x-y=2},{x,y});

$$
\left\{x = \frac{3}{2}, y = -\frac{1}{2}\right\}
$$

solve  $x,y$ 

> sol1:=solve({x+y=1,x-y=2},{x,y});

> assign(sol1);

$$
sol1:=\left\{x=\frac{3}{2},y=-\frac{1}{2}\right\}
$$

> x,y;

3  $\frac{3}{2}, -\frac{1}{2}$ 2

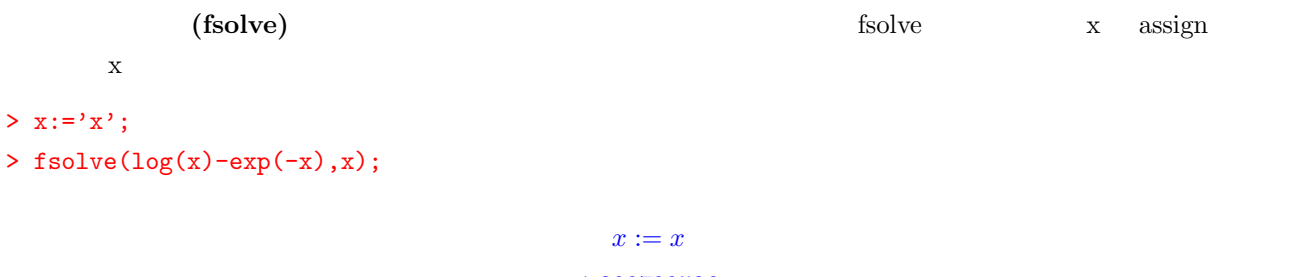

1*.*309799586

<span id="page-15-0"></span>**1.3.4** (Identity)

 $(x-2)^2 = x^2 - 4x + 4$  $\boldsymbol{x}$ 

 $(x-2)^2$  (expand)

Maple

> expand(  $(x-2)^2$  );

 $x^2 - 4x + 4$ 

 $(\text{factor})$  (diff)  $(\text{int})$   $(\text{int})$   $\text{Maple}$ 

## $[[[-]]]$

1. a=3, b=4  $a,b$  *a*,b  $a^b$ **b**  $\mathbf{b}$ 2. eq1=3\*x+4=2\*x-2, a=2 とした場合の eq1/a,eq1+a を試し,両辺を観察せよ. 3. 3  $(1,2),(-3,4),(-1,1)$ 4.  $\sin(x+1) - x^2 = 0$ fsolve  $[$ [  $]$ ]]]

#### **Equals**

- 1. a=3, b=4  $a,b$  a,b  $a^b$ 
	- > a:=3:
	- $> b:=4$ :
	- >  $a+b; a-b; a*b; a/b; a^b;$  #
- 2. eq1=3\*x+4=2\*x-2, a=2 とした場合の eq1/a,eq1+a を試し,両辺を観察せよ.
	- $> eq1:=3*x+4=2*x-2;$
	- $> a:=2;$
	- > eq1/a;
	- > eq1+2;

$$
eq1 := 3x + 4 = 2x - 2
$$
  
\n
$$
a := 2
$$
  
\n
$$
\frac{3}{2}x + 2 = x - 1
$$
  
\n
$$
3x + 6 = 2x
$$
\n(1.1)

**b**  $\overline{a}$ 

3. 3  $(1,2),(-3,4),(-1,1)$  $2$ 

- > restart;
- > f:=x->a\*x^2+b\*x+c;

 $(1,2)$   $f(1)=2$ 

$$
f := x \mapsto ax^2 + bx + c
$$
  
eq1

 $>$  eq1:=f(1)=2;

$$
eq1 := a + b + c = 2
$$

 $> eq2:=f(-3)=4;$ 

 $> eq3:=f(-1)=1;$ 

$$
eq2 := 9a - 3b + c = 4
$$

$$
eq3 := a - b + c = 1
$$

 $a,b,c$ 

```
> solve({eq1,eq2,eq3},{a,b,c});
```

$$
\{a=1/2, b=1/2, c=1\}
$$

4. 
$$
\sin(x+1) - x^2 = 0
$$
 fsolve

> plot([sin(x+1),x^2],x=-1..1);

 $2\,$ 

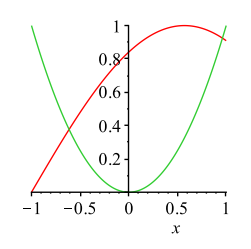

 $\mathop{\rm solve}\nolimits$ 

> eq1:=
$$
\sin(x+1)-x^2=0;
$$

> solve(eq1,x);

$$
eq1 := \sin(x+1) - x^2 = 0
$$
  
-1 + RootOf (-sin (.Z) + 1 - 2 Z + Z<sup>2</sup>)

the state of the state  $\mathbf f$ solve  $\mathbf f$ 

> fsolve(eq1,x);

0*.*9615690350

 $\mathbf x$  fsolve  $\mathbf x$  fsolve  $\mathbf x$ 

> fsolve(eq1,x=-1..0);

*−.*6137631294

<span id="page-18-2"></span><span id="page-18-1"></span><span id="page-18-0"></span>**2.1** (Diff)-I  $\begin{bmatrix} [[ & ] ] ] \end{bmatrix}$ **2.1.1** (diff)

> diff(x^2-3\*x+2,x); #res: 2x-3

$$
\begin{array}{cccc}\n\text{diff}(\sin(x), x, x); & \text{Hres: } -\sin(x) \\
\text{\LARGE$\$ & x & 3\n\end{array}
$$

> diff(x^4,x\$3); #res: 24x

### (PartialDiff)

> eq1:=(x+y)/(x\*y);  $>$  diff(eq1,x);

$$
eq1 := \frac{x + y}{xy}
$$

$$
\frac{1}{xy} - \frac{x + y}{x^2y}
$$

<span id="page-18-3"></span> $[[[-]]]$ **2.1.2** :

$$
\frac{x}{x^2 - 2x + 4}
$$

 $1$ 

 $> f0:=\text{unapply}(x/(x^2-2*x+4),x):$ > df:=unapply(diff(f0(x),x),x); > plot([f0(x),df(x)],x);

$$
df := x \mapsto (x^2 - 2x + 4)^{-1} - \frac{x(2x - 2)}{(x^2 - 2x + 4)^2}
$$
\n(2.1)

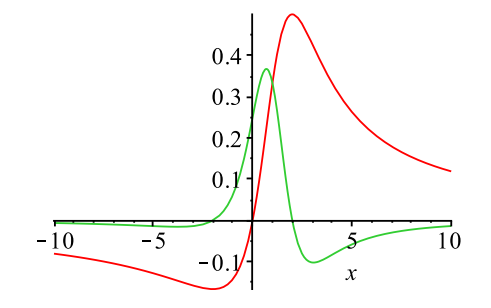

<span id="page-19-0"></span>2.1.3 : (Tangent)  
\n
$$
x = 3
$$
 2  
\n $y = x^3 - 2x^2 - 35x$   
\nf0  
\n> 10  
\n> 10: =unapply(x^3 - 2\*x^2 - 35\*x, x);  
\n $f0 := x \mapsto x^3 - 2x^2 - 35x$   
\ndf  
\n> 2 df :=unapply(diff(f0(x), x), x);  
\n $df := x \mapsto 3x^2 - 4x - 35$   
\n $(x0, f0(x0))$  df(x0) f1

> x0:=3;

- > eq1:=df(x0)\*(x-x0)+f0(x0);
- > f1:=unapply(eq1,x);

$$
x0 := 3
$$

$$
eq1 := -20x - 36
$$

$$
f1 := x \mapsto -20x - 36
$$

 $2 \overline{a}$ 

>  $plot([f0(x),f1(x)],x=-5..5);$ 

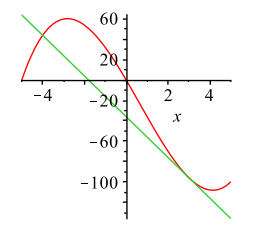

### <span id="page-20-1"></span><span id="page-20-0"></span>**2.2 (Diff)**-II  $[$ [ $|$  $|$  $|$ ]]] **2.2.1** 級数展開 **(series)** Taylor  $(x=a)$   $(4)$  $>$  t1:=series(sin(x), x=a, 4);  $t1 := \sin(a) + \cos(a)(x - a) - \frac{1}{2}$  $\frac{1}{2}\sin(a)(x-a)^2 - \frac{1}{6}$  $\frac{1}{6}\cos(a)(x-a)^3 + O((x-a)^4)$  $O((x-a)^4)$ unapply convert (polynomial)

- > e1:=convert(t1,polynom);
- > f1:=unapply(e1,x);

$$
t1 := \sin(a) + \cos(a)(x - a) - \frac{1}{2}\sin(a)(x - a)^2 - \frac{1}{6}\cos(a)(x - a)^3
$$
  

$$
f1 := x \mapsto \sin(a) + \cos(a)(x - a) - \frac{1}{2}\sin(a)(x - a)^2 - \frac{1}{6}\cos(a)(x - a)^3
$$

<span id="page-20-2"></span> $2.2.2$  (D)

 $D \Box$ 

 $\Rightarrow$  f:=unapply(x^4\*exp(-y^2),(x,y));  $> D(f(x,y));$ >  $(D002)(f(x,y));$ 

$$
f := (x, y) \mapsto x^4 \exp(-y^2)
$$

$$
4 D(x) x^3 \exp(-y^2) + x^4 D(\exp(-y^2))
$$

$$
4 (D^{(2)}) (x) x^3 \exp(-y^2) + 12 (D(x))^2 x^2 \exp(-y^2) + 8 D(x) x^3 D(\exp(-y^2)) + x^4 (D^{(2)}) (\exp(-y^2))
$$

 $D(x)$  x  $x, y$ 

 $>$  diff(x,x);

 $> diff(exp(-y^2),y);$ 

```
1
−2 y exp(−y
2
)
```
 $\rm{Maple}$   $\rm{D}(x)$ 

subs  $\mathbf{S}$ 

```
> dd:=D(f(x,y)):
> eqs:={D(x)=diff(x,x),D(exp(-y^2))=diff(exp(-y<sup>2</sup>),y)};
```
> subs(eqs,dd);

$$
eqs := \left\{ D(x) = 1, D(\exp(-y^2)) = -2y \exp(-y^2) \right\}
$$

$$
4 x^3 \exp(-y^2) - 2 x^4 y \exp(-y^2)
$$

### <span id="page-21-0"></span>**2.2.3** 複合関数の微分

 $> diff(f(x)*g(x),x);$  $>$  diff(f(g(x)),x);

$$
\left(\frac{d}{dx}f(x)\right)g(x) + f(x)\frac{d}{dx}g(x)
$$

$$
D(f)(g(x))\frac{d}{dx}g(x)
$$

 $> f:=x->exp(x);$  $> g:=x->cos(x);$  $> diff(f(x)*g(x),x);$  $> diff(f(g(x)), x);$ 

> $f := x \mapsto \exp(x)$  $g := x \mapsto \cos(x)$  $\exp(x)\cos(x)-\exp(x)\sin(x)$ *−* sin (*x*) exp(cos *x*)

## $[[[] \quad ]]]$

1.  $\blacksquare$ i)*x*  $\log x$ , ii)  $\frac{1}{\sqrt{2}}$  $\frac{1}{(1+x)^3}$ , iii)  $\sqrt{4x+3}$ , iv)  $\frac{1}{a^2+(x)}$  $a^2 + (x - x_0)^2$ 2.  $1 \t 5$ i)  $\sin^2 x$ , ii)  $e^x$ 3.  $x0$ i)  $y = \sin x, x_0 = 0$ , ii)  $y = \cos x, x_0 = \frac{\pi}{2}$ 2 4. (  $f(x, y) = e^x \log(1 + y)$   $x = 0, y = 0$  3  $[$ **Diff**  $1. > diff(x * log(x), x);$  $> diff(1/(1 + x)^3, x);$  $> diff(sqrt(4*x + 3), x);$  $\frac{\partial \text{diff}(1/(a^2+(x-x0)^2),x)}{x}$  $\ln(x) + 1$ *−*3 (1 + *x*) *−*4  $2(\sqrt{4x+3})^{-1}$ *−* 2 *x −* 2 *x0*  $(a^2 + (x - x0)^2)^2$ 

#### 2.2. (Diff)-II 23

```
2. > diff(sin(x)^2,x);> diff(sin(x)^2, x$2);
```

$$
2 \sin(x) \cos(x)
$$

$$
2 (\cos(x))^{2} - 2 (\sin(x))^{2}
$$

3.  $\qquad \qquad$  f0

```
> f0:=unapply(sin(x),x);
```
 $f0 := x \mapsto \sin(x)$  $\qquad \qquad \textrm{eq1} \qquad \qquad \textrm{(convert)} \quad \textrm{unapply}$ 

```
> eq1:=series(f0(x),x=0,3);
```
> f1:=unapply(convert(eq1,polynom),x);

 $eq1 := x + O(x^3)$ *f1* :=  $x \mapsto x$ 

 $> eq2: = series(f0(x), x=0,5);$ 

> f2:=unapply(convert(eq2,polynom),x);

 $eq2 := x - 1/6 x^3 + O(x^5)$  $f2 := x \mapsto x - 1/6 x^3$ 

 $3 \overline{\phantom{0}}$ 

```
> plot([f0(x),f1(x),f2(x)],x=-Pi..Pi);
```
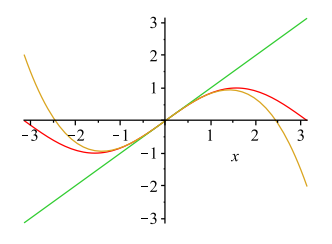

> series $(f0(x),x=Pi/2,3)$ 

4.  $f:=unapply(exp(x)*log(1+y),(x,y));$ 

$$
f := (x, y) \mapsto \exp(x) \ln(1 + y)
$$

 $eq1:=$ series(series(f(x,y),x=0,3),y=0,3);

$$
eq1 := O(x^{3}) + (1 + 1/2 x^{2} + x) y + (-1/2 x - 1/2 - 1/4 x^{2}) y^{2} + O(y^{3})
$$

> g:=unapply(convert(convert(eq1,polynom),polynom), $(x,y)$ ;

$$
g := (x, y) \mapsto (1 + 1/2 x^2 + x) y + (-1/2 x - 1/2 - 1/4 x^2) y^2
$$

> plot3d([f(x,y),g(x,y)],x=-1..1,y=-1..1,axes=box);

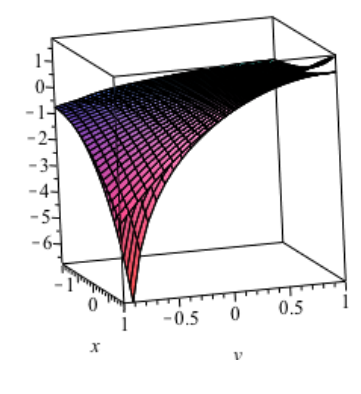

- > f:=unapply(x^4\*exp(-y^2),(x,y));
- $> d:=Diff(f(x,y),x);$
- > d=value(d);

$$
f := (x, y) \mapsto x^4 \exp(-y^2)
$$

$$
d := \frac{\partial}{\partial x} (x^4 \exp(-y^2))
$$

$$
\frac{\partial}{\partial x} (x^4 \exp(-y^2)) = 4 x^3 \exp(-y^2)
$$

<span id="page-24-0"></span>2.3.  $(int)$  25 **2.3** 積分 **(int)**  $[|]$ **2.3.1** (int)

- <span id="page-24-1"></span> $> \int \int \ln(\ln(x), x)$ ; #res: x  $\ln(x) - x$
- >  $int(sin(x),x=-Pi...0);$  #res: -2
- >  $int(1/sqrt(x*(2-x)), x=0..2);$ #res: pi

(infinity)

>  $int(1/(x^2+4),x=-infinity..infinity);$ #res:  $1/2$  pi

```
> eq:=sqrt(4-x^2);int(eq,x);
```

$$
eq := \sqrt{4 - x^2}
$$

$$
\frac{1}{2}x\sqrt{4 - x^2} + 2\arcsin(1/2x)
$$

$$
> eq2 := exp(-x^2); int(eq2, x=0..zz);
$$

$$
eq2 := \exp(-x^2)
$$

$$
\frac{1}{2}\sqrt{\pi} \operatorname{erf}(zz)
$$

### <span id="page-24-2"></span>2.3.2 student

 $\mathbf{Maple}$  int  $\mathbf{Maple}$ 

 $_{\rm student}$ 

> with(student):

(integration by parts)

> intparts(Int(x\*exp(x),x),x);

```
x \exp(x) - \int \exp(x) dx
```
 $2<sup>2</sup>$ 

(change of variables)

- > Int( $(cos(x)+1)^3*sin(x), x$ ); > changevar( $cos(x)+1=u$ , Int( $(cos(x)+1)^3*sin(x)$ , x=a..b), u);
- > changevar( $cos(x)+1=u, int((cos(x)+1)^3*sin(x), x), u);$

 $\int (\cos(x) + 1)^3 \sin(x) dx$  $\int$ <sup>cos(b</sup>)<sup>+1</sup>  $\cos(a)+1$ *−u* 3 *du −* 1  $\frac{1}{4}u^4$ 

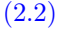

**(partial fraction)** (partial fraction)  $(partial)$ 

> pf1:=convert(1/(1+x^3),parfrac,x);  $int(pf1,x);$ 

$$
pf1 := \frac{1}{3} \frac{-x+2}{x^2 - x + 1} + \frac{1}{3(x+1)}
$$

$$
-\frac{1}{6} \ln(x^2 - x + 1) + \frac{1}{3} \sqrt{3} \arctan\left(1/3(2x - 1)\sqrt{3}\right) + \frac{1}{3} \ln(x+1)
$$

## $[$ [ $[$   $]$ ]]]

1. :  
\ni) 
$$
\int 4x + 3dx
$$
 ii)  $\int \frac{1}{1 + e^x} dx$  iii)  $\int \frac{1}{e^{-x} + e^x} dx$  iv)  $\int \sqrt{1 - x^2} dx$   
\n2. :  
\ni)  $\int_0^{\pi} \sin x dx$  ii)  $\int_0^1 \arctan x dx$  iii)  $\int_{-2}^2 \frac{1}{\sqrt{4 - x^2}} dx$  iv)  $\int_0^1 \frac{1}{x^2 + x + 1} dx$   
\n3. (

## $[$ [  $]$ ]]]

 $1. > int(4*x+3,x);$  $> int( 1/(1+exp(x)), x);$ 

- $> \int (1/(\exp(-x)) + \exp(x)), x);$
- $>$  int(sqrt(1-x^2),x);

$$
2x^{2} + 3x
$$

$$
-\ln(1 + e^{x}) + \ln(e^{x})
$$

$$
\arctan(e^{x})
$$

$$
\frac{1}{2}x\sqrt{1 - x^{2}} + \frac{1}{2}\arcsin(x)
$$

#### 2.3.  $(int)$  27

- 2. >  $int(sin(x), x=0..Pi)$ ;
	- > int(arctan(x),x=0..1);
	- >  $int(1/(sqrt(4-x^2(2)))$ , x=-2..2);
	- >  $int(1/(x^2+x+1),x=0..1);$

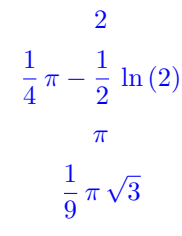

- 3. > with(plots):
	- > inequal({x-y>=0,x>=0,x<=1,y>=0},x=-0.5..1.5,y=-0.5..1.5,optionsexcluded=(color=white));

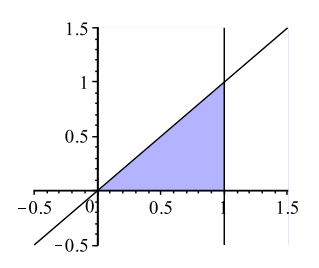

- > f:=unapply(sqrt(x^2+y^2),(x,y)):
- > plot3d(f(x,y),x=0..1,y=0..1,axes=box);

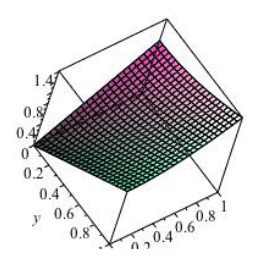

> int(int(f(x,y),y=0..x),x=0..1);

$$
\frac{1}{6}\sqrt{2} + \frac{1}{6}\,\ln\left(1+\sqrt{2}\right)
$$

### <span id="page-28-1"></span><span id="page-28-0"></span>**3.1** (MatrixVector)

 $[[[ \quad ]]]$ 

(LinearAlgebra)

> with(LinearAlgebra):

<span id="page-28-2"></span>**3.1.1** (Vector)

 $> v1 := Vector([x, y]);$ 

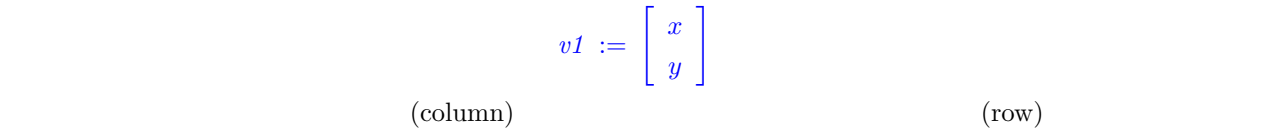

 $> v2 := (Vector[row])([x, y, z]);$ 

 $v2 := \begin{bmatrix} x & y & z \end{bmatrix}$  $($  column row.

### <span id="page-28-3"></span>**3.1.2** (Matrix)

(Matrix)

 $> A0 := Matrix([1, 2, 3], [4, 5, 6]])$ ; #res:

 $>$  LL1 := [[1, 2], [3, 4]]:  $> A1 := Matrix(LL1);$ 

$$
AI := \left[ \begin{array}{cc} 1 & 2 \\ 3 & 4 \end{array} \right]
$$

> E := IdentityMatrix(2);

$$
E:=\left[\begin{array}{cc} 1 & 0 \\ 0 & 1\end{array}\right]
$$

DiagonalMatrix

- > Matrix(2,2,shape=identity);
- $\left[\begin{array}{cc} 1 & 0 \\ 0 & 1 \end{array}\right]$

### <span id="page-29-0"></span>**3.1.3** (MVShortcut)

(< · · · >)

- >  $v1:=$ ; #
- >  $v2:=$ ; #
- > A1:=<1,2;3,4>;  $\#2x2$
- $>$  <A1|v1>; #2x3 (
- > ?MVShortcut; #res:

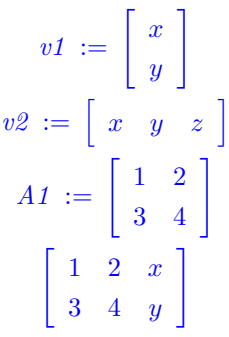

<span id="page-29-1"></span>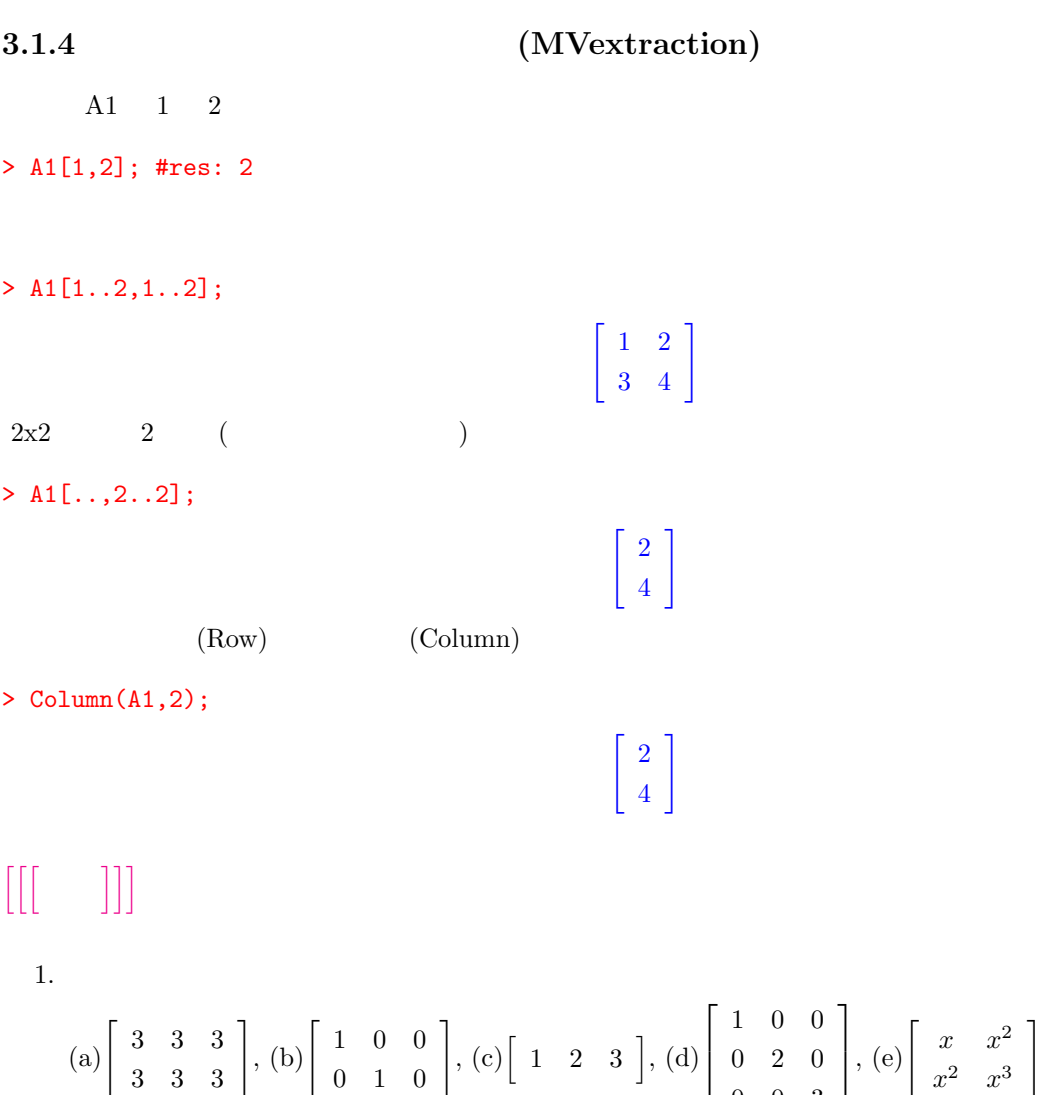

0 0 3

, (f)  $\sqrt{ }$ 

 $\overline{\phantom{a}}$ 

1

 $\overline{\phantom{a}}$ 

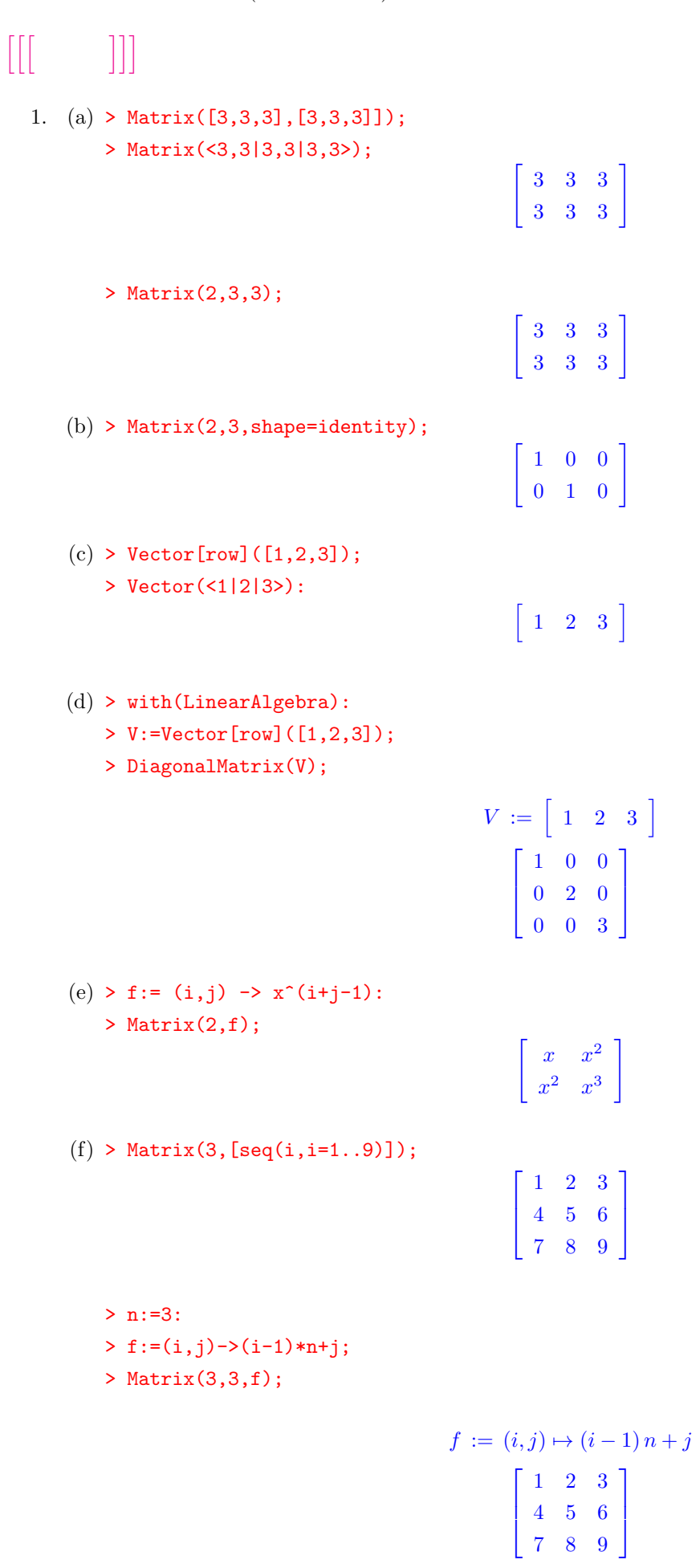

## <span id="page-31-0"></span>**3.2** (DotProduct,CrossProduct)

```
(LinearAlgebra)
```

```
> with(LinearAlgebra):
```
<span id="page-31-1"></span>3.2.1

 $[$ [ $[$   $]$ ]]]

```
> v1:=Vector([x, y]): 3*v1;
```
### [ 3 *x* 3 *y*

]

### <span id="page-31-2"></span>**3.2.2** ,

```
> LL1 := [[1, 2], [3, 4]]: A1 := Matrix(LL1): A2 := Matrix([[x, x], [y, y]]):
> 3*A1-4*A2;
```

```
\begin{bmatrix} 3 - 4x & 6 - 4x \end{bmatrix}9 − 4 y 12 − 4 y
                                   ]
```
#### <span id="page-31-3"></span>**3.2.3** (DotProduct, '.')

> v1:=Vector([1,1,3]): v2:=Vector([1,2,-1]): v1.v2;

0

<span id="page-31-4"></span>**3.2.4** (CrossProduct, ' $\&x'$ )

```
> CrossProduct(v1, v2); v1 &x v2:
```
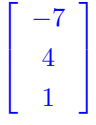

### **3.2.5** 3

>  $v3 := Vector([-1, 2, 1])$ ; CrossProduct( $v1, v2$ ). $v3$ ;

$$
v\mathcal{Y} := \left[\begin{array}{c} -1\\2\\1 \end{array}\right]
$$

3.2. (DotProduct,CrossProduct) 33

### $3.2.6$  (Transpose, ' $\&$ T')

A ij  $a[i,j]$   $a[j,i]$ 

> Transpose(A1);

$$
\begin{bmatrix} 1 & 3 \ 2 & 4 \end{bmatrix}
$$

> Transpose(v1);

 $\begin{bmatrix} 1 & 1 & 3 \end{bmatrix}$ 

# $[$ [  $]$ ]]]

1. 
$$
A = \begin{bmatrix} 1 & 2 \\ 3 & 4 \end{bmatrix}, B = \begin{bmatrix} 2 & 3 \\ 4 & 5 \end{bmatrix}
$$
  
\n
$$
v = \begin{bmatrix} 1 \\ 2 \end{bmatrix}
$$
  
\n
$$
v = \begin{bmatrix} 1 \\ 2 \end{bmatrix}
$$
  
\n
$$
v = \begin{bmatrix} 1 \\ 2 \end{bmatrix}
$$
  
\n
$$
v = \begin{bmatrix} 1 \\ 2 \end{bmatrix}
$$
  
\n
$$
v = \begin{bmatrix} 1 \\ 2 \end{bmatrix}
$$
  
\n
$$
v = \begin{bmatrix} 1 \\ 2 \end{bmatrix}
$$
  
\n
$$
v = \begin{bmatrix} 1 \\ 2 \end{bmatrix}
$$
  
\n
$$
v = \begin{bmatrix} 1 \\ 2 \end{bmatrix}
$$
  
\n
$$
v = \begin{bmatrix} 1 \\ 2 \end{bmatrix}
$$
  
\n
$$
v = \begin{bmatrix} 1 \\ 2 \end{bmatrix}
$$
  
\n
$$
v = \begin{bmatrix} 1 \\ 2 \end{bmatrix}
$$
  
\n
$$
v = \begin{bmatrix} 1 \\ 2 \end{bmatrix}
$$
  
\n
$$
v = \begin{bmatrix} 1 \\ 2 \end{bmatrix}
$$
  
\n
$$
v = \begin{bmatrix} 1 \\ 2 \end{bmatrix}
$$
  
\n
$$
v = \begin{bmatrix} 1 \\ 2 \end{bmatrix}
$$
  
\n
$$
v = \begin{bmatrix} 1 \\ 2 \end{bmatrix}
$$
  
\n
$$
v = \begin{bmatrix} 1 \\ 2 \end{bmatrix}
$$
  
\n
$$
v = \begin{bmatrix} 1 \\ 2 \end{bmatrix}
$$
  
\n
$$
v = \begin{bmatrix} 1 \\ 2 \end{bmatrix}
$$
  
\n
$$
v = \begin{bmatrix} 1 \\ 2 \end{bmatrix}
$$

2. 2  $t$ 

> Ar:=t->Matrix([[cos(t),-sin(t)],[sin(t),cos(t)]]);

i)  $\text{Pi}/6$  (1,0),(0,1)

ii)  $\rm{Pi/6}$   $\rm{Pi/4}$ 

3. 
$$
A = \begin{bmatrix} 1 & 2 & 3 \\ 4 & 5 & 6 \\ 7 & 8 & 9 \end{bmatrix} \qquad A + A^{t}, A - A^{t}
$$

 $\begin{bmatrix} 1 & 1 & 1 \\ 1 & 1 & 1 \\ 1 & 1 & 1 \\ 1 & 1 & 1 \\ 1 & 1 & 1 \\ 1 & 1 & 1 \\ 1 & 1 & 1 \\ 1 & 1 & 1 \\ 1 & 1 & 1 \\ 1 & 1 & 1 \\ 1 & 1 & 1 \\ 1 & 1 & 1 \\ 1 & 1 & 1 \\ 1 & 1 & 1 \\ 1 & 1 & 1 \\ 1 & 1 & 1 \\ 1 & 1 & 1 \\ 1 & 1 & 1 \\ 1 & 1 & 1 \\ 1 & 1 & 1 & 1 \\ 1 & 1 & 1 & 1 \\ 1 & 1 & 1 & 1 \\ 1 & 1 &$ 

1. > with(LinearAlgebra): A:=Matrix([[1,2],[3,4]]); B:=Matrix([[2,3],[4,5]]); > v:=Vector([1,2]); E:=IdentityMatrix(2);

$$
A := \begin{bmatrix} 1 & 2 \\ 3 & 4 \end{bmatrix}
$$
\n
$$
B := \begin{bmatrix} 2 & 3 \\ 4 & 5 \end{bmatrix}
$$
\n
$$
v := \begin{bmatrix} 1 \\ 2 \end{bmatrix}
$$
\n
$$
E := \begin{bmatrix} 1 & 0 \\ 0 & 1 \end{bmatrix}
$$

i)–vi)

> A+3\*B; A-B; A+E; A.B; B.A; A.v;

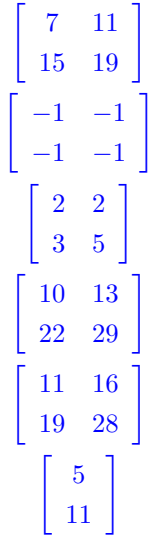

vii)

> v.A;

Error, (in LinearAlgebra:-VectorMatrixMultiply) invalid input: LinearAlgebra:-VectorMatrixMultiply expects its 1st argument, v, to be of type Vector[row] but received Vector(2,  $\{(1) = 1, (2) = 2\}$ )

v.A  $(Transpose)$ 

viii)

```
> Transpose(v).A;
```
 $\begin{bmatrix} 7 & 10 \end{bmatrix}$ 

ix)

 $> A^3$ ;

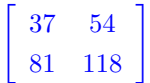

2. i)

```
> with(LinearAlgebra): e1:=Vector([1,0]); e2:=Vector([0,1]);
> Ar:=t->Matrix([[cos(t),-sin(t)],[sin(t),cos(t)]]); Ar(Pi/6).e1; Ar(Pi/6).e2;
```

$$
e1 := \begin{bmatrix} 1 \\ 0 \end{bmatrix}
$$

$$
e2 := \begin{bmatrix} 0 \\ 1 \end{bmatrix}
$$

$$
Ar := t \mapsto \begin{bmatrix} \cos(t) & -\sin(t) \\ \sin(t) & \cos(t) \end{bmatrix}
$$

$$
\begin{bmatrix} 1/2\sqrt{3} \\ 1/2 \end{bmatrix}
$$

$$
\begin{bmatrix} -1/2 \\ 1/2\sqrt{3} \end{bmatrix}
$$

ii.)  $2$ 

> Ar(Pi/4).Ar(Pi/6);

> Ar(Pi/6+Pi/4);

$$
\begin{bmatrix} 1/4\sqrt{2}\sqrt{3} - 1/4\sqrt{2} & -1/4\sqrt{2} - 1/4\sqrt{2}\sqrt{3} \\ 1/4\sqrt{2}\sqrt{3} + 1/4\sqrt{2} & 1/4\sqrt{2}\sqrt{3} - 1/4\sqrt{2} \\ \cos\left(\frac{5}{12}\pi\right) & -\sin\left(\frac{5}{12}\pi\right) \\ \sin\left(\frac{5}{12}\pi\right) & \cos\left(\frac{5}{12}\pi\right) \end{bmatrix}
$$

 $2 \qquad \qquad \text{evalf} \qquad \qquad 0,$ 

> evalf(Ar(Pi/6+Pi/4)-Ar(Pi/6).Ar(Pi/4));

 $\left[ \begin{array}{cc} -0.000000000200000000 & 0.0 \\ 0.0 & -0.000000000200000000 \end{array} \right]$ 

3. > A:=Matrix([[1,2,3],[4,5,6],[7,8,9]]); As:=A+Transpose(A); Aa:=A-Transpose(A);

$$
A := \begin{bmatrix} 1 & 2 & 3 \\ 4 & 5 & 6 \\ 7 & 8 & 9 \end{bmatrix}
$$

$$
As := \begin{bmatrix} 2 & 6 & 10 \\ 6 & 10 & 14 \\ 10 & 14 & 18 \end{bmatrix}
$$

$$
Aa := \begin{bmatrix} 0 & -2 & -4 \\ 2 & 0 & -2 \\ 4 & 2 & 0 \end{bmatrix}
$$

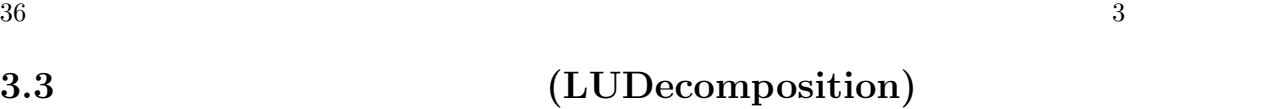

(LinearAlgebra)

> with(LinearAlgebra):

<span id="page-35-0"></span> $3.3.1$ 

 $[$ [ $[$  $]$  $]$ ]]]

RowOperation, ColumnOperation

#### <span id="page-35-1"></span>**3.3.2**  $LU$   $(LUDecomposition)$

**LUDecomposition** 

> A1:=<1,2;3,4>; b:=<2,3>; <A1|b>;

$$
AI := \begin{bmatrix} 1 & 2 \\ 3 & 4 \end{bmatrix}
$$
\n
$$
b := \begin{bmatrix} 2 \\ 3 \\ 3 \end{bmatrix}
$$
\n
$$
\begin{bmatrix} 1 & 2 & 2 \\ 3 & 4 & 3 \end{bmatrix}
$$

LU P(permutation, L(lower triangle, D, U(upper triangle), U(upper triangle, ) and  $\Gamma$ > P,L,U:=LUDecomposition(<A1|b>);  $\begin{bmatrix} 1 & 2 & 2 \end{bmatrix}$ 

$$
P, L, U := \begin{bmatrix} 1 & 0 \\ 0 & 1 \end{bmatrix}, \begin{bmatrix} 1 & 0 \\ 3 & 1 \end{bmatrix}, \begin{bmatrix} 1 & 2 & 2 \\ 0 & -2 & -3 \end{bmatrix}
$$
  
(row reduced echelonmatrix;

 $output = R'$ 

> LUDecomposition(<A1|b>, output='R');

$$
\left[\begin{array}{ccc}1&0&-1\\0&1&3/2\end{array}\right]
$$

<span id="page-35-2"></span>**3.3.3** 階数 **(Rank)**

 $(Rank)$ 

 $>$  Rank $(A1)$ ;

# $[$ [ $]$  $]$ ]]]
1. 行列 *A* = 1 2 3 4 5 6 7 8 9 について,RowOperation のヘルプを参照して,次の行基本操作をおこない,階数 を求め,コマンド LUDecomposition, Rank の結果と比べよ. i) 2行目から1行目の4倍を引く. ii) 3 行目から1行目の7倍を引く. iii) 2 行目を-1/3 倍する. iv) 3 行目に2行目の6倍を足す. RowOperation のコツは,最初は inplace=false でやってみて,うまくいけば true にかえる. 2. 次の連立方程式の解を掃き出し法で求めよ.GenerateMatrix を使えば連立方程式から拡大係数行列を直接 (i) *x* + *y − z* = 2 2*x −* 3*y* + *z* = 4 4*x − y* + 3*z* = 1 (ii) 2*x* + 4*y −* 3*z* = 1 3*x −* 8*y* + 6*z* = 58 *x −* 2*y −* 9*z* = 23 (iii) 1*x −* 10*y −* 3*z −* 7*u* = 2 2*x −* 4*y* + 3*z* + 4*u* = *−*3 *x −* 2*y* + 6*z* + 5*u* = *−*1 *x* + 8*y* + 9*z* + 3*u* = 5 (iv) *x* + *y* + *z* = *a* + *b* + *c ax* + *by* + *cz* = *ab* + *bc* + *ca bc x* + *ca y* + *ab z* = 3 *abc* 3. 次の連立方程式 *x*<sup>1</sup> + 2*x*<sup>2</sup> *− x*<sup>3</sup> = 0 *x*<sup>1</sup> + *x*<sup>2</sup> + 3*x*<sup>4</sup> = 0 *x*<sup>1</sup> + 5*x*<sup>2</sup> *−* 2*x*<sup>3</sup> + 3*x*<sup>4</sup> = 0 *x*<sup>1</sup> + 3*x*<sup>2</sup> *−* 2*x*<sup>3</sup> *−* 3*x*<sup>4</sup> = 0 solve を使って,*x*1*, x*2*, x*3*, x*<sup>4</sup> について解け.次に GenerateMatrix を使って,拡大係数行列にした後,

 ${\rm LUD}$ ecomposition

 $\begin{bmatrix} 1 & 1 & 1 \\ 1 & 1 & 1 \\ 1 & 1 & 1 \\ 1 & 1 & 1 \\ 1 & 1 & 1 \\ 1 & 1 & 1 \\ 1 & 1 & 1 \\ 1 & 1 & 1 \\ 1 & 1 & 1 \\ 1 & 1 & 1 \\ 1 & 1 & 1 \\ 1 & 1 & 1 \\ 1 & 1 & 1 \\ 1 & 1 & 1 \\ 1 & 1 & 1 \\ 1 & 1 & 1 \\ 1 & 1 & 1 & 1 \\ 1 & 1 & 1 & 1 \\ 1 & 1 & 1 & 1 \\ 1 & 1 & 1 & 1 \\ 1 & 1 & 1 & 1 \\ 1 & 1 & 1 &$ 

1. > A:=Matrix([[1,2,3],[4,5,6],[7,8,9]]); with(LinearAlgebra): ?RowOperation;

$$
A := \left[ \begin{array}{rrr} 1 & 2 & 3 \\ 4 & 5 & 6 \\ 7 & 8 & 9 \end{array} \right]
$$

> RowOperation(A, [2,1],-4);

$$
\begin{bmatrix} 1 & 2 & 3 \ 0 & -3 & -6 \ 7 & 8 & 9 \end{bmatrix}
$$
  
(A) option(inplace=true)

- > RowOperation(A, [3,1],-7,inplace=true);
	- $\sqrt{ }$  $\overline{\phantom{a}}$ 1 2 3 0 *−*3 *−*6 0 *−*6 *−*12 1  $\overline{\phantom{a}}$
- > RowOperation(A, 2, -1/3, inplace=true);

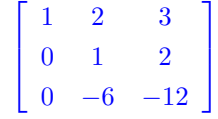

> RowOperation(A,[3,2],6);

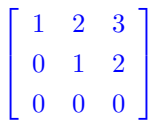

LUDecomposition

- > A0:=Matrix([[1,2,3],[4,5,6],[7,8,9]]):
- > LUDecomposition(A0);

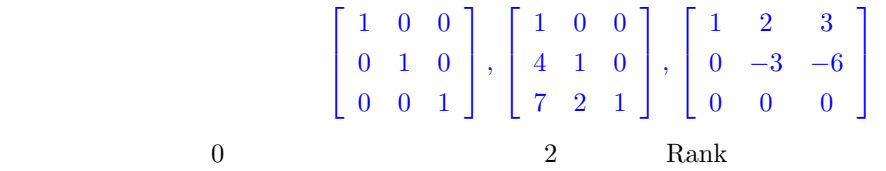

 $>$  Rank $(A)$ ;

2

- 2. i) GenerateMatrix
	- > eqs:={x+y-z=2,2\*x-3\*y+z=4,4\*x-y+3\*z=1}; GenerateMatrix(eqs,{x,y,z});

$$
eqs := \{x + y - z = 2, 2x - 3y + z = 4, 4x - y + 3z = 1\}
$$

$$
\begin{bmatrix} 1 & 1 & -1 \\ 2 & -3 & 1 \\ 4 & -1 & 3 \end{bmatrix}, \begin{bmatrix} 2 \\ 4 \\ 1 \end{bmatrix}
$$

i)

> A:= Matrix([[1,1,-1],[2,-3,1],[4,-1,3]]); b:=<2,4,1>;

> LUDecomposition(<A|b>,output='R');

$$
A := \begin{bmatrix} 1 & 1 & -1 \\ 2 & -3 & 1 \\ 4 & -1 & 3 \end{bmatrix}
$$

$$
b := \begin{bmatrix} 2 \\ 4 \\ 1 \end{bmatrix}
$$

$$
\begin{bmatrix} 1 & 0 & 0 & \frac{13}{10} \\ 0 & 1 & 0 & -\frac{21}{20} \\ 0 & 0 & 1 & -7/4 \end{bmatrix}
$$

ii)

- > A:= Matrix([[2,4,-3],[3,-8,6],[8,-2,-9]]); b:=<1,5,-23>;
- > LUDecomposition(<A|b>,output='R');

$$
A := \begin{bmatrix} 2 & 4 & -3 \\ 3 & -8 & 6 \\ 8 & -2 & -9 \end{bmatrix}
$$

$$
b := \begin{bmatrix} 1 \\ 5 \\ -23 \end{bmatrix}
$$

$$
\begin{bmatrix} 1 & 0 & 0 & 1 \\ 0 & 1 & 0 & 2 \\ 0 & 0 & 1 & 3 \end{bmatrix}
$$

iii)

> A:= Matrix([[1,-10,-3,-7],[2,-4,3,4],[3,-2,6,5],[1,8,9,3]]); b:=<2,-3,-1,5>; > LUDecomposition(<A|b>,output='R');

$$
A := \begin{bmatrix} 1 & -10 & -3 & -7 \\ 2 & -4 & 3 & 4 \\ 3 & -2 & 6 & 5 \\ 1 & 8 & 9 & 3 \end{bmatrix}
$$

$$
b := \begin{bmatrix} 2 \\ -3 \\ -1 \\ 5 \end{bmatrix}
$$

$$
\begin{bmatrix} 1 & 0 & 0 & 0 & 1 \\ 0 & 1 & 0 & 0 & 1/2 \\ 0 & 0 & 1 & 0 & 1/3 \\ 0 & 0 & 0 & 1 & -1 \end{bmatrix}
$$

- > restart; with(LinearAlgebra): A:= Matrix([[1,1,1],[a,b,c],[b\*c,c\*a,a\*b]]);
- > bb:=<a+b+c,a\*b+b\*c+c\*a,3\*a\*b\*c>; RR:=LUDecomposition(<A|bb>,output='R');

$$
A := \begin{bmatrix} 1 & 1 & 1 \\ a & b & c \\ bc & ca & ab \end{bmatrix}
$$

$$
bb := \begin{bmatrix} a+b+c \\ ab+bc+ca \\ 3abc \end{bmatrix}
$$

$$
RR := \begin{bmatrix} 1 & 0 & 0 & -\frac{a(b^2-2bc+c^2)}{(a-b)(a-c)} \\ 0 & 1 & 0 & \frac{(a^2-2ca+c^2)b}{(b-c)(a-b)} \\ 0 & 0 & 1 & -\frac{c(-2ab+b^2+a^2)}{ab-bc+c^2-ca} \end{bmatrix}
$$

1  $\mathbf{I}$  $\mathbf{I}$  $\mathbf{I}$  $\mathbf{I}$ 

> factor(Column(RR,4)[1]);

$$
-\frac{a\left(b-c\right)^{2}}{\left(a-b\right)\left(a-c\right)}
$$

3.

> eqs:={x1+2\*x2-x3=0,x1+x2+3\*x4=0,3\*x1+5\*x2-2\*x3+3\*x4=0,x1+3\*x2-2\*x3-3\*x4=0}; > solve(eqs,{x1,x2,x3,x4});

$$
eqs := \{x1 + x2 + 3 \, x4 = 0, x1 + 2 \, x2 - x3 = 0,
$$
  

$$
x1 + 3 \, x2 - 2 \, x3 - 3 \, x4 = 0, 3 \, x1 + 5 \, x2 - 2 \, x3 + 3 \, x4 = 0\}
$$
  

$$
\{x1 = -6 \, x4 - x3, x2 = 3 \, x4 + x3, x3 = x3, x4 = x4\}
$$

> A1,b:=GenerateMatrix(eqs,[x1,x2,x3,x4]);

> LUDecomposition(<A1|b>,output='R');

$$
AI, b := \begin{bmatrix} 1 & 1 & 0 & 3 \\ 1 & 2 & -1 & 0 \\ 1 & 3 & -2 & -3 \\ 3 & 5 & -2 & 3 \end{bmatrix}, \begin{bmatrix} 0 \\ 0 \\ 0 \\ 0 \end{bmatrix}
$$

$$
\begin{bmatrix} 1 & 0 & 1 & 6 & 0 \\ 0 & 1 & -1 & -3 & 0 \\ 0 & 0 & 0 & 0 & 0 \\ 0 & 0 & 0 & 0 & 0 \end{bmatrix}
$$

### **3.4** 逆行列 **(MatrixInverse)**  $[$ [ $|$   $|$ ]]]

(LinearAlgebra)

```
> with(LinearAlgebra):
```
#### **3.4.1** (Determinant)

> A0 :=  $Matrix([x,y],[z,u]])$ ; Determinant(A0);

$$
A0 := \left[ \begin{array}{cc} x & y \\ z & u \end{array} \right]
$$
\n
$$
xu - yz
$$

#### **3.4.2** 逆行列 **(MatrixInverse)**

```
> A2:=MatrixInverse(A0); simplify(A0.A2);
```

$$
A2 := \begin{bmatrix} \frac{u}{xu-yz} & -\frac{y}{xu-yz} \\ -\frac{z}{xu-yz} & \frac{x}{xu-yz} \end{bmatrix}
$$
\n
$$
\begin{bmatrix} 1 & 0 \\ 0 & 1 \end{bmatrix}
$$

#### $3.4.3$

(Adjoint)  $[$ [ $]$  $]$ ]] 1.  $\overline{\phantom{a}}$ (i)  $\sqrt{ }$  $\big)$  $\overline{\mathcal{L}}$  $x + y - z = 2$  $2x - 3y + z = 4$  $4x - y + 3z = 1$ (ii)  $\sqrt{ }$  $\int$  $\mathcal{L}$  $2x + 4y - 3z = 1$  $3x - 8y + 6z = 58$  $x - 2y - 9z = 23$ (iii)  $\sqrt{ }$  $\int$  $1x - 10y - 3z - 7u = 2$  $2x - 4y + 3z + 4u = -3$ *x −* 2*y* + 6*z* + 5*u* = *−*1

 $\overline{\mathcal{L}}$ 

 $x + 8y + 9z + 3u = 5$ 

(iv)

$$
\begin{cases}\n x+y+z &= a+b+c \\
 ax+by+cz &= ab+bc+ca \\
 bcx+cay+abz &= 3abc\n\end{cases}
$$

2.  $\blacksquare$ 

 $\begin{bmatrix} 1 & 1 & 1 \\ 1 & 1 & 1 \\ 1 & 1 & 1 \\ 1 & 1 & 1 \\ 1 & 1 & 1 \\ 1 & 1 & 1 \\ 1 & 1 & 1 \\ 1 & 1 & 1 \\ 1 & 1 & 1 \\ 1 & 1 & 1 \\ 1 & 1 & 1 \\ 1 & 1 & 1 \\ 1 & 1 & 1 \\ 1 & 1 & 1 \\ 1 & 1 & 1 \\ 1 & 1 & 1 \\ 1 & 1 & 1 \\ 1 & 1 & 1 \\ 1 & 1 & 1 \\ 1 & 1 & 1 & 1 \\ 1 & 1 & 1 & 1 \\ 1 & 1 & 1 & 1 \\ 1 & 1 &$ 

1. > with(LinearAlgebra): eqs:={x+y-z=2,2\*x-3\*y+z=4,4\*x-y+3\*z=1}; > A,b:=GenerateMatrix(eqs,{x,y,z}); Determinant(A);

$$
eqs := \{x + y - z = 2, 2x - 3y + z = 4, 4x - y + 3z = 1\}
$$

$$
A, b := \begin{bmatrix} 1 & 1 & -1 \\ 2 & -3 & 1 \\ 4 & -1 & 3 \end{bmatrix}, \begin{bmatrix} 2 \\ 4 \\ 1 \end{bmatrix}
$$

$$
-20
$$

2. > MatrixInverse(A); simplify(MatrixInverse(A).b);

$$
\begin{bmatrix} 2/5 & 1/10 & 1/10 \ 1/10 & -\frac{7}{20} & \frac{3}{20} \\ -1/2 & -1/4 & 1/4 \end{bmatrix}
$$

$$
\begin{bmatrix} \frac{13}{10} \\ -\frac{21}{20} \\ -7/4 \end{bmatrix}
$$

### **3.5** (EigenVectors)  $[$ [ $[$   $]$ ]]]

(LinearAlgebra)

```
> with(LinearAlgebra):
```
#### **3.5.1** (EigenVectors)

(Eigenvalues) **Eigenvalues** Eigenvectors  $\mathbf{l},\mathbf{v}$ 

> A0 := Matrix(2, 2, [[1,2], [2,1]]); l,v:=Eigenvectors(A0);

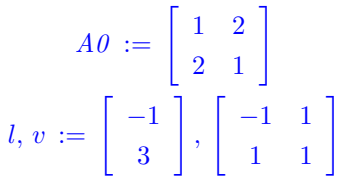

#### **3.5.2** (Column)

 $Column$ 

 $>$  Column $(v,1)$ ;

 $\sqrt{2}$ *−*1 1 ]  $(1)$   $(v)$  $A_0 \cdot v = \lambda \cdot v$ 

> A0.Column(v,1); l[1]\*Column(v,1);

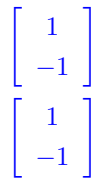

**3.5.3** (Normalize)

> ?Normalize;

> Normalize(Column(v,1), Euclidean);

$$
\left[\begin{array}{c}-1/2\sqrt{2}\\1/2\sqrt{2}\end{array}\right]
$$

#### $3.5.4$

> MatrixInverse(v).A0.v;

 $\left[\begin{array}{cc} -1 & 0 \\ 0 & 3 \end{array}\right]$ 

 $\text{simplify}$ 

 $3.5.5$ 

(Trace), (JordanForm)

 $[$ [ $]$  $]$ ]]

1. 行列

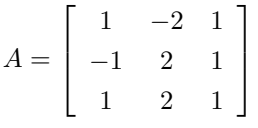

 $|A - \lambda E| = 0$ 

EigenVectors

P extended property  $P$ 

 $A.v = \lambda v$  $\frac{1}{1}$ 

> $A =$  $\sqrt{ }$  $\overline{\phantom{a}}$ 2 0 1 0 3 0 1 0 2 1  $\overline{\phantom{a}}$

 $[[[] \t ]]]$ 

2. 行列

1. > A:=Matrix( $[1,-2,1]$ , $[-1,2,1]$ , $[1,2,1]$ ); E:=Matrix(3,3,shape=identity): > eq:=Determinant(A-x\*E); solve(eq,x);

$$
A := \begin{bmatrix} 1 & -2 & 1 \\ -1 & 2 & 1 \\ 1 & 2 & 1 \end{bmatrix}
$$
  
eq :=  $4x^2 - x^3 - 8$   
2,  $1 + \sqrt{5}$ ,  $1 - \sqrt{5}$ 

```
> 1,v:=Eigenvectors(A); v1:=Column(v,3); evalf(A.v1); evalf(1[3].v1);
> Normalize(v1,Euclidean); evalf(Normalize(v1,Euclidean));
```

$$
l, v := \begin{bmatrix} \sqrt{5} + 1 \\ 1 - \sqrt{5} \\ 2 \end{bmatrix}, \begin{bmatrix} \frac{(\sqrt{5}-3)\sqrt{5}}{-5+3\sqrt{5}} & -\frac{(-3-\sqrt{5})\sqrt{5}}{-5-3\sqrt{5}} & 1 \\ -\frac{-5+\sqrt{5}}{-5+3\sqrt{5}} & -\frac{-5-\sqrt{5}}{-5-3\sqrt{5}} & 0 \\ 1 & 1 & 1 & 1 \end{bmatrix}
$$

$$
v1 := \begin{bmatrix} 1 \\ 0 \\ 0 \\ 1 \end{bmatrix}
$$

$$
\begin{bmatrix} 2.0 \\ 0.0 \\ 2.0 \end{bmatrix}
$$

$$
\begin{bmatrix} 1/2\sqrt{2} \\ 0 \\ 1/2\sqrt{2} \end{bmatrix}
$$

$$
\begin{bmatrix} 1/2\sqrt{2} \\ 0 \\ 1/2\sqrt{2} \end{bmatrix}
$$

$$
\begin{bmatrix} 0.7071067810 \\ 0.0 \\ 0.0 \\ 0.7071067810 \end{bmatrix}
$$

(3.1)

- 2. > A:=Matrix( $[2,0,1]$ , $[0,3,0]$ , $[1,0,2]$ ]);  $1,v$ :=Eigenvectors(A);
	- > MatrixInverse(v).A.v;

$$
A := \begin{bmatrix} 2 & 0 & 1 \\ 0 & 3 & 0 \\ 1 & 0 & 2 \end{bmatrix}
$$
  

$$
l, v := \begin{bmatrix} 3 \\ 3 \\ 1 \end{bmatrix}, \begin{bmatrix} 1 & 0 & -1 \\ 0 & 1 & 0 \\ 1 & 0 & 1 \end{bmatrix}
$$
  

$$
\begin{bmatrix} 3 & 0 & 0 \\ 0 & 3 & 0 \\ 0 & 0 & 1 \end{bmatrix}
$$

# $\begin{bmatrix} \begin{bmatrix} 1 & 1 \\ 1 & 1 \end{bmatrix} \end{bmatrix}$

### 4.1 **(EquationManipulationTable)**

 $\exp$  exp  $\mathbf{Maple}$ 

 $4.1:$ 

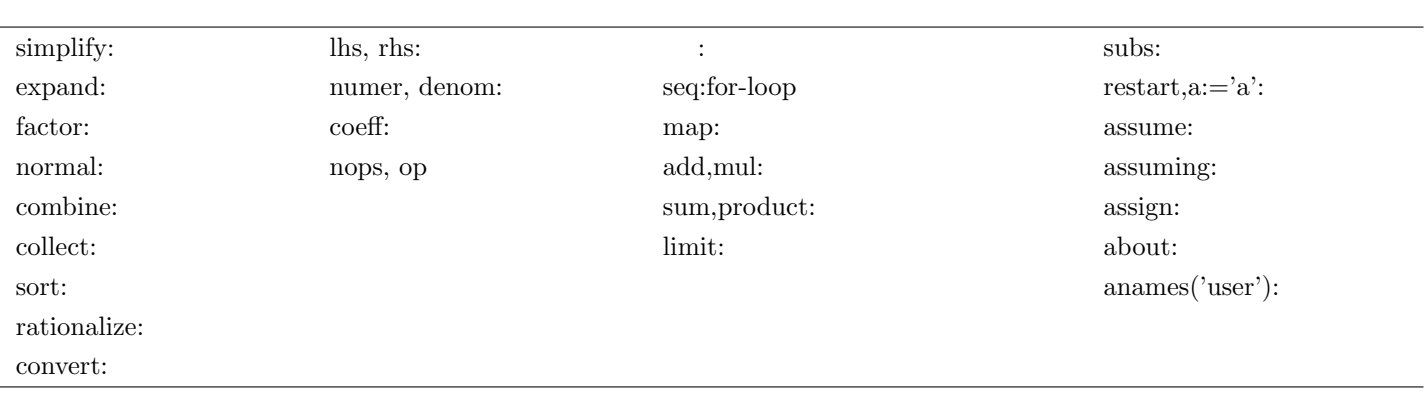

 $\mbox{solve}(\quad),\, \mbox{diff}(\quad\quad),\, \mbox{int}(\quad\quad)\quad \mbox{series}(\quad\qquad\quad)$ 

 $[$ [  $]$ ]]]

**4.2.1** (simplify)

```
> simplify(exp1, ):
> simplify(3*x+4*x+2*y);
```

```
7x + 2y
```

```
> exp1:=3*sin(x)^3-sin(x)*cos(x)^2;> simplify(exp1);
```
 $exp1 := 3 \left(\sin(x)\right)^3 - \sin(x) \left(\cos(x)\right)^2$  $-\left(4\left(\cos(x)\right)^{2}-3\right)\sin(x)$ 

```
> simplify(exp1,{cos(x)^2=1-sin(x)^2});
```
 $4 \left(\sin(x)\right)^3 - \sin(x)$ 

 $size$ 

> simplify(exp1,size):

**4.2.2** 展開 **(expand)**

> expand( $(x+y)^2$ );

 $x^2 + 2xy + y^2$ 

**4.2.3** 因数分解 **(factor)**

> factor(4\*x^2-6\*x\*y+2\*y^2);

$$
2\,\left( 2\,x-y\right) \left( x-y\right)
$$

 $4.2.$  (Simplify)  $49$ 

**4.2.4** 約分・通分 **(normal)**

> normal((x+y)/(x^2-3\*x\*y-4\*y^2));

$$
\frac{1}{x-4y}
$$

> normal $(1/x+1/y)$ ;

$$
\frac{y+x}{xy}
$$

**4.2.5** 項を変数でまとめる **(collect)**

> collect(4\*a\*x^2-3\*y^2/x+6\*b\*x\*y+3\*c\*y+2\*y^2,y);

 $(-3x^{-1}+2)y^2+(6bx+3c)y+4ax^2$ 

**4.2.6** (combine)

> combine( $sin(x)^2+3*cos(x)^2$ );

 $2 + \cos(2x)$ 

**4.2.7** 昇べき,降べき **(sort)**

> sort(exp1,[x,y]); > sort(exp1, [x],opts); opts=tdeg( ), plex( ), ascending( ), descending( ) > exp1:=x^3+4\*x-3\*x^2+1: > sort(exp1);

$$
x^3 - 3x^2 + 4x + 1
$$

> sort(exp1, [x], ascending);

 $1 + 4x - 3x^2 + x^3$ 

> exp2:=x^3-a\*x\*y+4\*x^2+y^2: > sort(exp2);

$$
-axy + x^3 + 4x^2 + y^2
$$

> sort(exp2,[x]);

$$
x^3 + 4x^2 - ayx + y^2
$$

> sort(exp2,[a,y]); > sort(exp2,[a],plex);

$$
-xay + y2 + x3 + 4x2
$$

$$
-xya + x3 + 4x2 + y2
$$

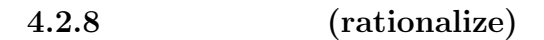

```
> eq1:=(1+sqrt(2))/(1-sqrt(3));
```

$$
\frac{1+\sqrt{2}}{1-\sqrt{3}}\frac{1+\sqrt{3}}{1+\sqrt{3}}
$$

```
> rationalize(eq1);
```

$$
-1/2\,\left(1+\sqrt{2}\right)\left(1+\sqrt{3}\right)
$$

 $[$ [ $|$  $|$ ]]] 1.  $\blacksquare$ i)  $x^{100} - 1$ , ii)  $x^2 - y^2 + 2x + 1$ , iii)  $(a + b + c)^3 - (a^3 + b^3 + c^3)$  $[[[] \t ]]]$ 

 $>$  factor(x^100-1);

$$
(x-1)\left(1+x^4+x^3+x^2+x\right)\left(1+x^{20}+x^{15}+x^{10}+x^5\right)
$$
  
\n
$$
(1+x)\left(1-x+x^2-x^3+x^4\right)\left(1-x^5+x^{10}-x^{15}+x^{20}\right)
$$
  
\n
$$
(1+x^2)\left(x^8-x^6+x^4-x^2+1\right)\left(x^{40}-x^{30}+x^{20}-x^{10}+1\right)
$$

> factor( x^2-y^2+2\*x+1);

$$
(x+1+y)(x+1-y)
$$

 $\frac{1}{2}$  factor((a+b+c)^3-(a^3+b^3+c^3));

$$
3(b+c)(c+a)(a+b)
$$

4.3.  $\qquad \qquad$  (convert) 51

4.3 (convert)  

$$
\begin{bmatrix} \begin{bmatrix} 1 & 1 \end{bmatrix} \end{bmatrix}
$$

#### **4.3.1** (convert(exp1,opt))

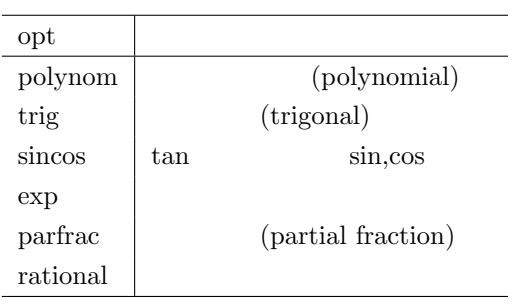

 $> s1:=$ series(sin(x), x, 4);

> convert(s1,polynom);

$$
s1 := x - \frac{1}{6}x^3 + O(x^4)
$$

$$
x - \frac{1}{6}x^3
$$

> convert(sin(x),exp);

$$
-\frac{1}{2}I\left(\exp(Ix)-\exp(-Ix)\right)
$$

> convert(sinh(x),exp);

$$
\frac{1}{2}\,\exp(x) - \frac{1}{2}\,\exp(x)
$$

> convert(tan(x), sincos);

$$
\frac{\sin\left(x\right)}{\cos\left(x\right)}
$$

> convert(exp(I\*x),trig);

$$
\cos\left(x\right) + I\sin\left(x\right)
$$

> convert(1/(x-1)/(x+3),parfrac);

$$
-\frac{1}{4(x+3)} + \frac{1}{4(x-1)}
$$

> convert(3.14,rational);

$$
\frac{157}{50}
$$

#### **4.3.2** 左辺,右辺 **(lhs, rhs)**

>  $\ln s(\sin(x)^2=1-1/x);$ >  $rhs(sin(x)^2=1-1/x);$ 

$$
\sin(x)^2
$$

$$
1 - \frac{1}{x}
$$

#### **4.3.3** 分母,分子 **(denom,numer)**

denominator, numerator

>  $numer(a*x/(x+y)^3)$ ; > denom( $a*x/(x+y)$ ~3);

$$
\frac{ax}{(x+y)^3}
$$

**4.3.4** (coeff)

> coeff(4\*a\*x^2-3\*y^2/x+6\*b\*x\*y+3\*c\*y+2\*y^2,y^2); *−* 3  $\frac{3}{x} + 2$ 

**4.3.5** 要素の取りだし,要素数 **(op, nops)**

op, nops list  $\Box$ 

> op(4\*a\*x^2-3\*y^2/x+6\*b\*x\*y+3\*c\*y+2\*y^2);

$$
4\,ax^2, \, -\frac{3\,y^2}{x}, \, 6\,bxy, \, 3\,cy, \, 2\,y^2
$$

> nops(4\*a\*x^2-3\*y^2/x+6\*b\*x\*y+3\*c\*y+2\*y^2); #res: 5

 $[$ [ $]$  $]$ ]]

1.  $x0 \t 3$ 

i)  $y = \cos(x)$ ,  $x\theta = 0$ , ii)  $y = \ln(x)$ ,  $x\theta = 1$ , iii)  $y = \exp(-x)$ ,  $x\theta = 0$ 

2. 
$$
\frac{x+1}{(x-1)(x^{2}+1)^{2}}
$$
  
3. 
$$
\frac{1}{1-x^{4}} = \frac{a}{x^{2}+1} + \frac{b}{x+1} + \frac{c}{x-1}
$$
  
4. 
$$
\frac{8}{3-\sqrt{5}} - \frac{2}{2+\sqrt{5}}
$$
  
5. 
$$
x^{2} + 2kx + 5 - k = 0
$$
  
k

 $[[[-]]]$ 

1. series Taylor convert (polynom)

> convert(series(cos(x),x),polynom);

$$
1 - \frac{1}{2}x^2 + \frac{1}{24}x^4
$$

> plot([convert(series(cos(x),x),polynom),cos(x)],x=-Pi..Pi);

$$
1 - \frac{1}{2}x^2 + \frac{1}{24}x^4 - \frac{1}{720}x^6 + \frac{1}{40320}x^8
$$

 $s$ eries  $6$ 

$$
1 - \frac{1}{2}x^2 + \frac{1}{24}x^4 - \frac{1}{720}x^6 + \frac{1}{40320}x^8
$$

$$
- \frac{3\pi}{4} - \frac{\pi}{2} \qquad -0.5 \qquad \frac{\pi}{4} \qquad \frac{\pi}{2} \qquad \frac{3\pi}{4} \qquad \frac{\pi}{2}
$$

convert(series(cos(x),x,9),polynom); plot([convert(series(cos(x),x,9),polynom),cos(x)],x=-Pi..Pi);

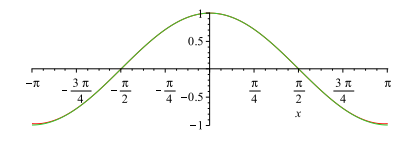

series  $x=1$ 

> convert(series(ln(x),x=1),polynom);

$$
x-1-\frac{1}{2}(x-1)^2+\frac{1}{3}(x-1)^3-\frac{1}{4}(x-1)^4+\frac{1}{5}(x-1)^5
$$

> plot([convert(series(ln(x),x=1),polynom),ln(x)],x=0..2);

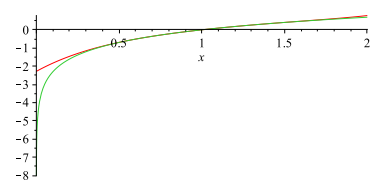

> convert(series(exp(-x),x),polynom);

$$
1 - x + \frac{1}{2}x^2 - \frac{1}{6}x^3 + \frac{1}{24}x^4 - \frac{1}{120}x^5
$$

> plot([convert(series(exp(-x),x),polynom),exp(-x)],x=0..2);

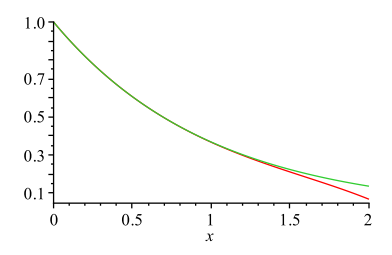

2. > restart; eq1:=(x+1)/((x-1)\*(x^2+1)^2);

eq1 := 
$$
\frac{x+1}{(x-1)(x^2+1)^2}
$$

> convert(eq1,parfrac);

$$
\frac{1}{2(x-1)} - \frac{x}{\left(x^2+1\right)^2} + \frac{1}{2} \frac{-x-1}{x^2+1}
$$

3. > convert $(1/(1-x^2))$ , parfrac);

$$
-\frac{1}{4(x-1)} + \frac{1}{4(x+1)} + \frac{1}{2(x^{2}+1)}
$$

4. > eq2:=8/(3-sqrt(5))-2/(2+sqrt(5));

$$
eq2 := \frac{8}{3-\sqrt{5}} - \frac{2}{2+\sqrt{5}}
$$

(simplify)

> simplify(eq2); #res: 10

 $5.$ 

> eq3:=x^2+2\*k\*x+(5-k);

$$
eq3 := x^2 + 2kx + 5 - k
$$

> sol1:=solve(eq3=0,x);

$$
sol1 \ := \ -k + \sqrt{k^2 - 5 + k}, \ -k - \sqrt{k^2 - 5 + k}
$$
k

 $>$  solve(sol1[1]=sol1[2], $k$ );

$$
-\frac{1}{2}+\frac{1}{2}\sqrt{21},\,-\frac{1}{2}-\frac{1}{2}\sqrt{21}
$$

coeff

> aa:=coeff(eq3,x^2); #res:1

- > bb:=coeff(eq3,x); #res: 2 k
- >  $cc:=\text{coeff}(eq3,x,0);$  #res:  $5 k$

$$
D = b^2 - 4ac \qquad \qquad = 0 \qquad \qquad k
$$

> solve(bb^2-4\*aa\*cc=0,k);

$$
-\frac{1}{2}+\frac{1}{2}\sqrt{21},\,-\frac{1}{2}-\frac{1}{2}\sqrt{21}
$$

 $56$   $4$ 

 $[[[ \quad ]]]$ 

**4.4.1** (subs)

 $(x=2)$   $(exp1)$ 

> exp1:=x^2-4\*x\*y+4; subs(x=2,exp1);

$$
exp1 := x^2 - 4xy + 4
$$

$$
8 - 8y
$$

> subs({x=a+2,y=sin(x)},exp1);

 $(a+2)^{2} - 4(a+2)\sin(x) + 4$ 

**4.4.2** (assume)

 $>$  sqrt(b^2); >  $assume(a>0); sqrt(a<sup>2</sup>);$ 

$$
\sqrt{b^2}
$$

$$
a \sim
$$

**4.4.3** 一時的仮定 **(assuming)**

assume

 $> exp1:=x^2-4*x+4;$ 

> sqrt(exp1);

$$
exp1 := x2 - 4x + 4
$$

$$
\sqrt{(-2+x)^{2}}
$$

> sqrt(exp1) assuming x>2;

*−*2 + *x*

 $\begin{tabular}{ll} {asume} & \hspace{1.5cm} {\rm additionally} \end{tabular}$ 

**4.4** (assume, subs)

**4.4.4** solve (assign)

```
solve
```

```
> x:='x':y:='y':> s1:=solve({x-y+1=0,x+y-2=0},{x,y});
                                                       s1 := \left\{ x = \frac{1}{2} \right\}\frac{1}{2}, y = \frac{3}{2}2
                                                                                   \mathcal{L}x,y> x,y;
                                                                   x, y
                         s1 assign()
```

```
> assign(s1);
> x,y;
```
 $\mathop{\mathrm{subs}}$ 

- **4.4.5** assume (about)
- > about(a);

```
Originally a, renamed a<sup>*</sup>:
  is assumed to be: RealRange(Open(0),infinity)
```
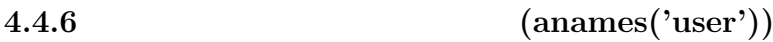

> anames('user');

*s1 , y, x, a*

1  $\frac{1}{2},\frac{3}{2}$ 2

#### **4.4.7** (restart,a:='a')

**4.4.8** 連結作用素 **(***||***)**

> a||1; #res: a1 > a||b; #res: ab > for i from 1 to 3 do a $|i:=i^2;$ end do;

 $a1 := 1$  $a2 := 4$  $a3 := 9$ 

**4.4.9** for-loop (seq)

sequence

> seq(k,k=4..7);

4*,* 5*,* 6*,* 7

**4.4.10** (map)

> f:=x->exp(-x); > map(f,[0,1,2,3]);

> $f := x \mapsto \exp(-x)$ [1*,* exp(*−*1)*,* exp(*−*2)*,* exp(*−*3)]

 $>$  map(sin, [seq(theta||i, i=0..3)]);

 $[\sin (\theta \theta), \sin (\theta \theta), \sin (\theta \theta), \sin (\theta \theta)]$ 

**4.4.11**  $(\text{add}, \text{mul})$ 

>  $add(x^i, i=0..3);$ 

 $1 + x + x^2 + x^3$ 

>  $mul(x^i, i=0..3);$ 

**4.4.12** (sum, product)

 $>$  add $(x^i, i=0..n);$ 

Error, unable to execute add

 $> sum(x^i, i=0..n);$ 

 $x^{n+1}$  $\frac{x^{n+1}}{x-1} - \frac{1}{x-1}$ *x −* 1

> product(x^i,i=0..n);

 $x^{\frac{1}{2}(n+1)^2-\frac{1}{2}n-\frac{1}{2}}$ 

**4.4.13** 極限 **(limit)**

```
> limit(exp(-x),x=infinity); #res: 0
```
 $>$  limit(tan(x), x=Pi/2);

*undefined*

> limit(tan(x),x=Pi/2,left);

> limit(tan(x),x=Pi/2,complex);

*∞ −∞* + *∞I*

### **4.5** 式の変形の基本 **(BottomLine)**  $[$ [ $[$   $]$ ]]]

#### $4.5.1$

Maple extension of the state of the state  $\lambda$ 

鉄則0:**restart** をかける 続けて入力すると前の入力が生きている.違う問題へ移るときや,もう一度入力をし restart; examples are the control of  $\mathcal{R}$  and  $\mathcal{R}$  are the solution of  $\mathcal{R}$  and  $\mathcal{R}$  are the solution of  $\mathcal{R}$  and  $\mathcal{R}$  are the solution of  $\mathcal{R}$  and  $\mathcal{R}$  are the solution of  $\mathcal{R}$  and  $\mathcal$ return

print

 $\mathop{\rm plot}$ 

 $> plot(f(x),x);$ 

Warning, unable to evaluate the function to numeric values in the region; see the plotting command's help page to ensure the calling sequence is correct

 $\text{for-loop}$ 

#### $4.5.2$

∫ *<sup>∞</sup> −∞*  $x \exp(-\beta c x^2) (1 + \beta g x^3) dx$ 

Maple  $\mathcal{M}$ 

> f1:=unapply(x\*exp(-beta\*c\*x^2)\*(1+beta\*g\*x^3),x);

$$
f1 := x \mapsto x \exp(-\beta c x^2) \left(1 + \beta g x^3\right)
$$

> int(f1(x),x=-infinity..infinity);

$$
\begin{cases}\n\frac{3}{4} \frac{g\sqrt{\pi}}{\beta c^2 \sqrt{c\beta}} & csgn(c\beta) = 1 \\
\infty & otherwise\n\end{cases}
$$
\n $c\beta$  (csgn(beta c)=1) (otherwise)  
\nMaple

restart

4.5. (BottomLine) 61

> restart; f1:=unapply(x\*exp(-beta\*c\*x^2)\*(1+beta\*g\*x^3),x);

 $f1 := x \mapsto x \exp(-\beta c x^2) (1 + \beta g x^3)$ 

 $\mathop{\rm plot}$ 

 $> plot(f1(x), x=-10..10);$ 

Warning, unable to evaluate the function to numeric values in the region; see the plotting command's help page to ensure the calling sequence is correct

 $> f1(10)$ ;

10 exp(*−*100 *cβ*) (1 + 1000 *β g*)

 $beta,c,g$ 

> c:=1; g:=0.01; beta:=0.1; #res:1 0.01 0.1

 $> plot(f1(x), x=-10..10);$ 

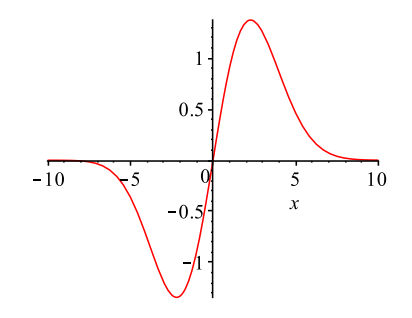

>  $c:=c': g:=g':beta:=beta:=beta':$ 

> int(f1(x),x);  
\n
$$
-\frac{1}{2}\frac{1}{\exp(c\beta x^2)\beta c} + \beta g \left(-\frac{1}{2}\frac{x^3 \exp(-c\beta x^2)}{c\beta} + \frac{3}{2}\left(-\frac{1}{2}\frac{x \exp(-c\beta x^2)}{c\beta} + \frac{1}{4}\frac{\sqrt{\pi}erf(\sqrt{c\beta}x)}{c\beta\sqrt{c\beta}}\right)c^{-1}\beta^{-1}\right)
$$

x=-alpha..alpha

> int(f1(x),x=-alpha..alpha);

$$
-\frac{1}{4}\frac{g\left(4\,\alpha^{3}\exp\left(-c\beta\,\alpha^{2}\right)\beta\,c\sqrt{c\beta}+6\,\alpha\,\exp\left(-c\beta\,\alpha^{2}\right)\sqrt{c\beta}-3\,\sqrt{\pi}erf\left(\sqrt{c\beta}\alpha\right)\right)}{\beta\,c^{2}\sqrt{c\beta}}
$$

 $\alpha\mapsto\infty$ 

> limit(int(f1(x),x=-alpha..alpha),alpha=infinity);

$$
\lim_{\alpha \to \infty} -\frac{1}{4} \frac{g \left(4 \alpha ^3 \exp(-c \beta \alpha ^2)\beta \ c \sqrt{c \beta }+6 \alpha \ \exp(-c \beta \alpha ^2)\sqrt{c \beta }-3 \sqrt{\pi} erf\left(\sqrt{c \beta } \alpha \right)\right)}{\beta \ c^2 \sqrt{c \beta }}
$$

 $\beta c > 0$ 

assume

#### > assume(beta\*c>0);

> limit(int(f1(x),x=-alpha..alpha),alpha=infinity); 3 4 *√ πg*  $\frac{\sqrt{q}}{\beta c^2 \sqrt{\beta c}}$ 

**4.5.3** 

 $\emph{Maple}$ 

 $(1)$   $(2)$ 

 $\alpha$  expand to  $0$ 

 $> ex1 := (x-3)^2$ ;

 $ext{ } := (x-3)^4$ 

> ex2:=x^4-12\*x^3+54\*x^2-108\*x+81;

 $ex2 := x^4 - 12x^3 + 54x^2 - 108x + 81$ 

> expand(ex1-ex2); #res: 0

 $\overline{0}$ 

evalb

> evalb(expand(ex1-ex2)=0); #res: true

4.6. I(CenterExamI) 63

**4.6** I(CenterExamI)  $[[[-]]]$ the contract of the contract of the contract of the contract of the contract of the contract of the contract of the contract of the contract of the contract of the contract of the contract of the contract of the contract o

unapply, solve, diff, expand(expand(expand(expand) subs(expand  $\epsilon$ ) subs(expand  $\epsilon$ )  $subs$ 

**4.6.1** (subs)  $(:=)$  subs >  $subs(a=1, a+2);$  #res: 3

 $\mathbf{solve}$  (equation)  $\mathbf{solve}$ 

 $> eq1 := a = solve(a + b = 0, a); subs(eq1, a + 2);$ 

*a* = *−b −b* + 2

### $[[[-]]]$

**4.6.2** :2  $a,b \qquad \qquad ,\, a < > 0 \qquad \qquad 2$  $(-2, 6)$  .

*b* = *−a* +

 $\alpha$   $a$  $\sqrt{ }$  $\mathcal{L}$ *−a* + *a , −*  $(a - | a - | b)$ 2 *a*

2  $f(x)$ 

> restart; f:=unapply(a\*x^2-b\*x-a+b,x);

$$
f := x \mapsto a\,x^2 - b\,x - a + b
$$

 $> eq1:=f(-2)=6;$ 

$$
\left(\frac{-a+\boxed{\phantom{a}}}{\boxed{\phantom{a}}a},\frac{\boxed{\phantom{a}}}{\phantom{a}}\frac{a-\boxed{\phantom{a}}}{\phantom{a}}\right)^2}{\phantom{a}1}\right)
$$
\n(2008

$$
y = a x2 - b x - a + b \cdots (1)
$$

$$
y = a x^2 - b x - a
$$

$$
eq1 := 3a + 3b = 6
$$

> eq2:=b=solve(eq1,b);

b b  $\mathbf b$ 

$$
eq2 := b = 2 - a
$$

 $0$ 

$$
> \text{solve}(\text{diff}(f(x), x)=0, x);
$$

b  $eq2$  (subs)

2 *a*

1

*b*

> subs(eq2, solve(diff(f(x), x)=0, x));

$$
\frac{1}{2} \, \frac{2-a}{a}
$$

 $x0$  eq3

> eq3:=x0=subs(eq2,solve(diff(f(x),x)=0,x));

$$
eq3 := x0 = \frac{1}{2} \frac{2-a}{a}
$$

y  $f(x0)$ 

 $> f(x0);$ 

 $a x 0^2 - b x 0 - a + b$ 

eq2, eq3  $x0, b$ 

> eq4:=subs({eq2,eq3},f(x0));

$$
eq4 := -\frac{1}{4} \frac{(2-a)^2}{a} - 2a + 2
$$

 $(factor)$ 

> factor(subs({eq2,eq3},f(x0)));

$$
-\frac{1}{4}\,\frac{\left(3\,a-2\right)^2}{a}
$$

## $[[[$   $]]]$

 $\ddot{\phantom{0}}$ 

1. 
$$
P = x(x+3)(2x-3)
$$
   
  $a \qquad x = a+1$    
  $2a^3 + a^2 + a^2 + a^2 - a$ 

$$
x = a + 1
$$
\n
$$
P \qquad x = a
$$
\n
$$
3a^{2} + \Box a - \Box = 0
$$
\n
$$
a = \Box a
$$
\n
$$
a = \Box a
$$

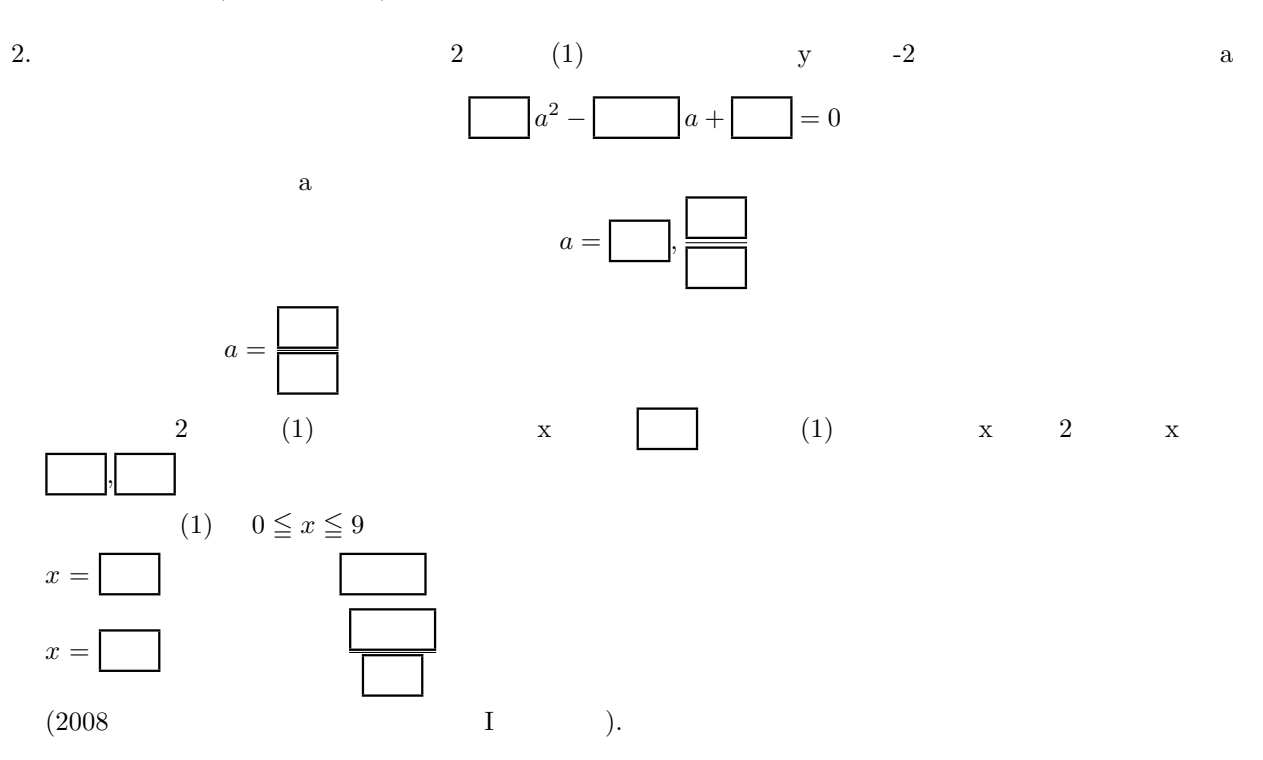

```
[[|||]]]
```
1.  $P$   $x$ 

```
> restart:
> P:=unapply(x*(x+3)*(2*x-3),x);
```
 $P := x \mapsto x(x+3)(2x-3)$ 

```
P(a+1) P(a)
```

```
> expand(P(a+1)), expand(P(a));
```

$$
2a^3 + 9a^2 + 3a - 4, 2a^3 + 3a^2 - 9a
$$

 $2\overline{z}$ 

> eq1:=(expand(P(a+1))-expand(P(a)))/2;

$$
eq1 := 3a2 + 6a - 2
$$
  
eq1 eq1 eq1 = 0 x (solve).

> sol1:=solve(eq1=0,a);

$$
soll \ := \ -1 + \frac{1}{3}\sqrt{15}, \ -1 - \frac{1}{3}\sqrt{15}
$$

2.  $eq3, eq4$ 

> eq3, eq4;

$$
x0 = \frac{1}{2} \frac{2-a}{a}, -\frac{1}{4} \frac{(2-a)^2}{a} - 2a + 2
$$
  
eq4  $y$   $-2$ 

$$
-65\,
$$

$$
expand((eq4-(-2)))
$$

$$
-\frac{1}{a} + 5 - \frac{9}{4}a
$$
  
-4a \t eq5

> eq5:=expand((eq4+2)\*(-4)\*a);

$$
eq5 := 4 - 20a + 9a^2
$$

 $2, \frac{2}{6}$ 9

 $x0 = 4$ 

- a (solve)
- > solve(eq5=0,a);
- $a = 2/9$  eq3  $x$
- > subs(a=2/9,eq3);
- $a, b \quad f(x)$
- > eq6:=subs({a=2/9,b=2-2/9},f(x));

 $\boldsymbol{x}$ 

 $eq6 := \frac{2}{6}$  $\frac{2}{9}x^2 - \frac{16}{9}$  $\frac{16}{9}x + \frac{14}{9}$ 9

> solve(eq6=0,x);

7*,* 1

 $\rm plot$ 

> plot(subs({a=2/9,b=2-2/9},f(x)),x=0..9);

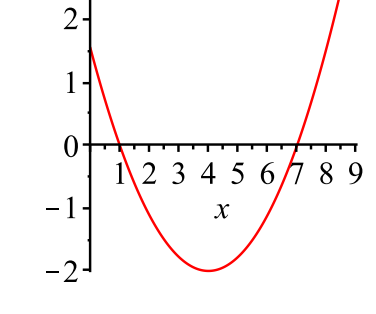

$$
x = 4, \qquad x = 9
$$

 $\overline{\mathbf{3}}$ 

> subs( $\{a=2/9, b=2-2/9\}$ ,  $f(4)$ ), subs( $\{a=2/9, b=2-2/9\}$ ,  $f(9)$ );

$$
-2, \ \frac{32}{9}
$$

### **5.1 CG(ComputerGraphics)**

### $[[[-]]]$

**5.1.1 listplot, pointplot**

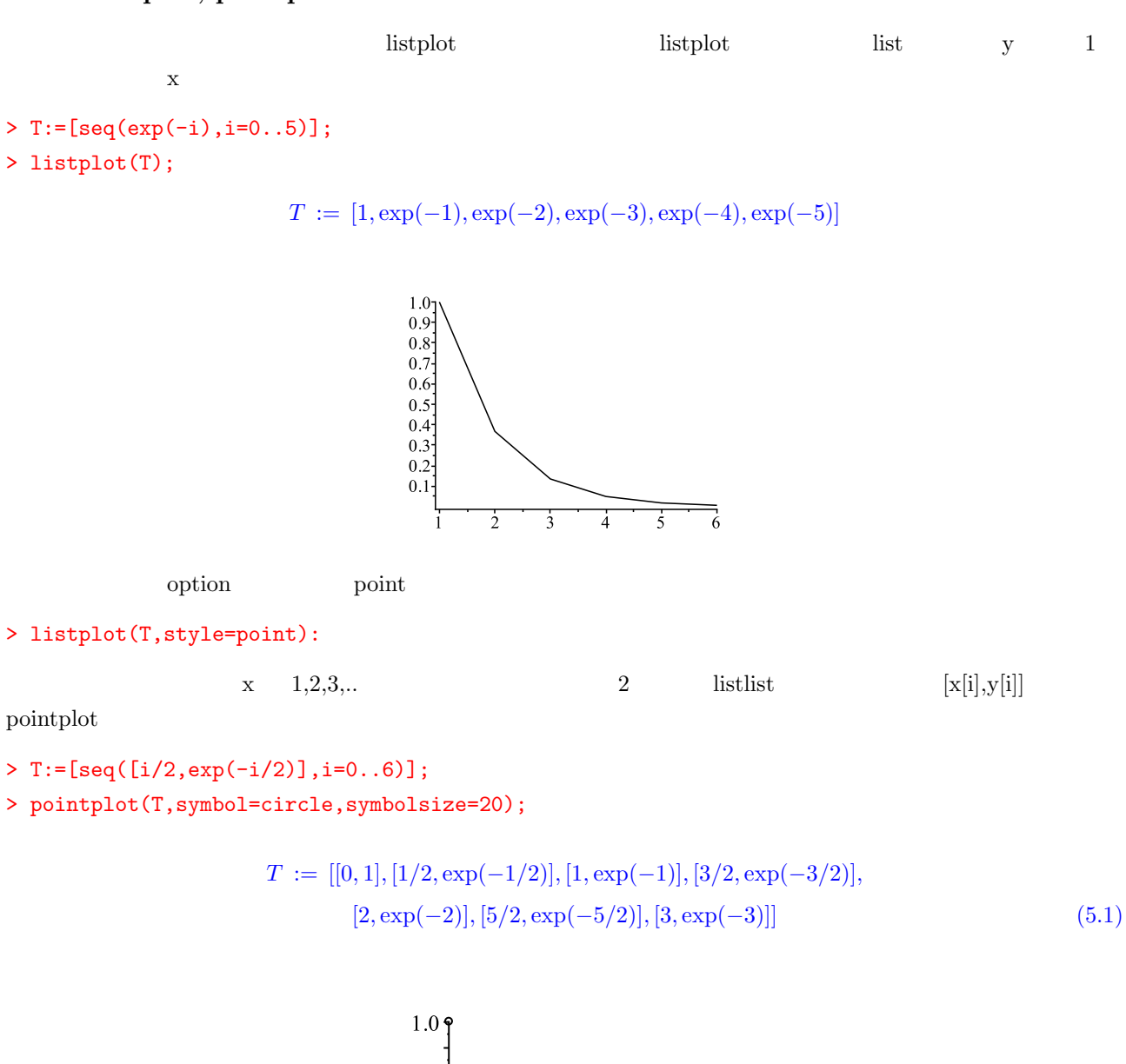

0.7

 $0.5$ 

 $0.3$ 

 $0.1$ 

 $\dot{0}$ 

 $\circ$ 

 $\circ$ 

j

 $\circ$  $\frac{9}{3}$ 

3

67

listplot option option example.

> pointplot(T,connect=true):

 $5.1.2$ 

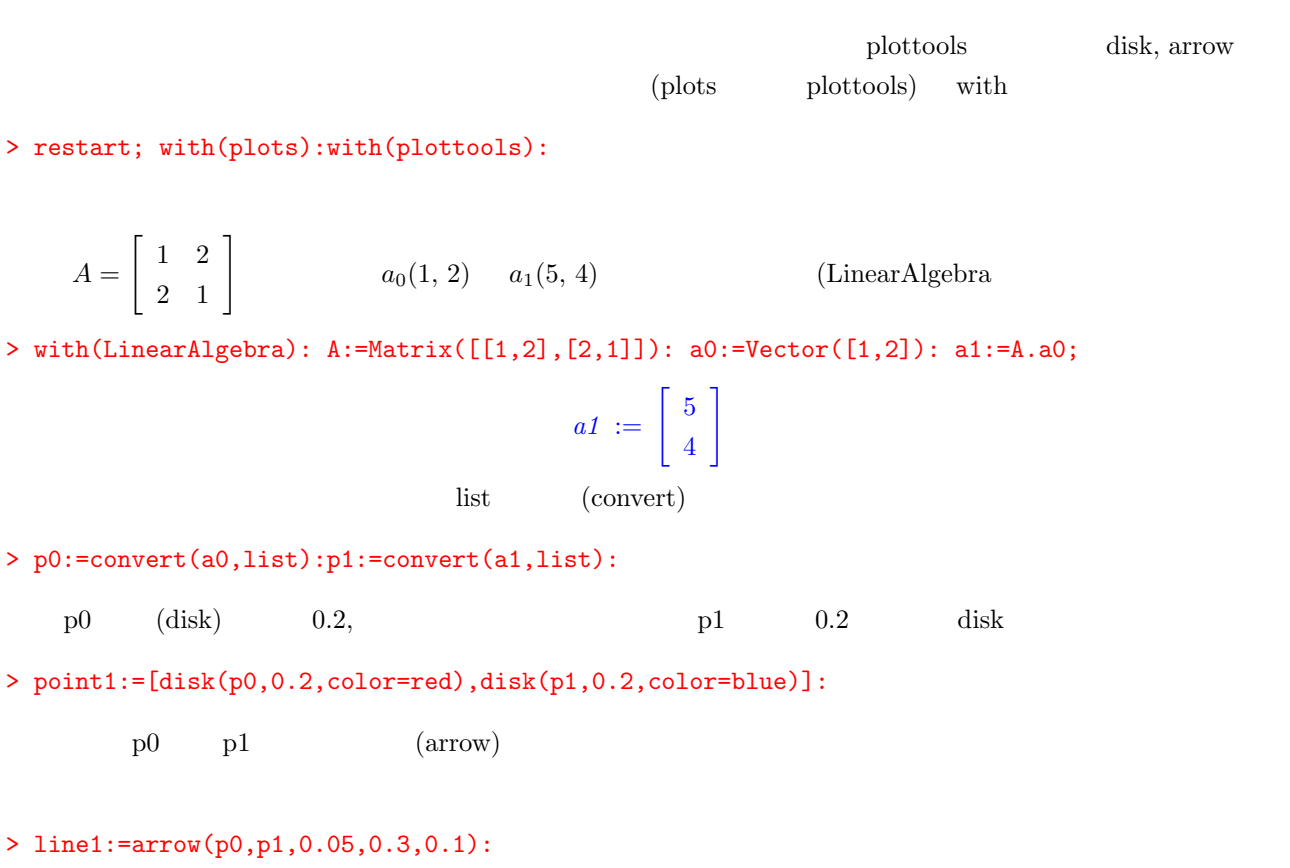

 $(display)$   $0.6,0.6$ 

> display(point1,line1,view=[0..6,0..6],gridlines=true);

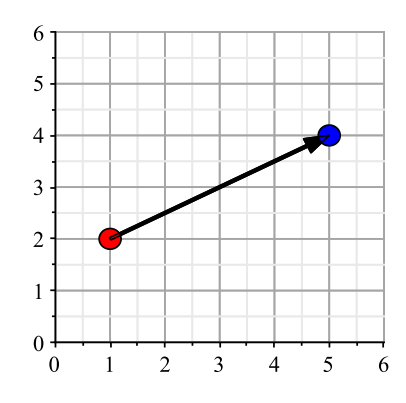

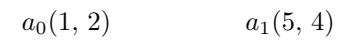

#### 5.1. CG(ComputerGraphics) 69

#### $5.1.3$

> Matrix([[cos(theta),sin(theta)],[-sin(theta),cos(theta)]]);

$$
\left[\begin{array}{cc} \cos(\theta) & \sin(\theta) \\ -\sin(\theta) & \cos(\theta) \end{array}\right]
$$

```
> A:=t->Matrix([[cos(t),sin(t)],[-sin(t),cos(t)]]);
```

$$
A := t \mapsto \left[ \begin{array}{cc} \cos(t) & \sin(t) \\ -\sin(t) & \cos(t) \end{array} \right]
$$

t  $(Pi/3)$ 

- > a0:=Vector([3,0]);
- $> a1:=A(Pi/3).a0;$

$$
a0 := \begin{bmatrix} 3 \\ 0 \end{bmatrix}
$$

$$
a1 := \begin{bmatrix} 3/2 \\ -3/2\sqrt{3} \end{bmatrix}
$$

> p0:=convert(a0,list):p1:=convert(a1,list):

- > point1:=[disk(p0,0.2,color=red),disk(p1,0.2,color=blue)]:
- > line1:=arrow(p0,p1,0.05,0.3,0.1):
- > display(point1,line1,view=[-4..4,-4..4],gridlines=true);

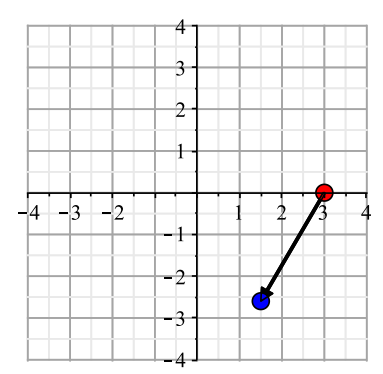

#### 5.1.4

```
> restart; with(plots): with(plottools):
 p:=[[0,0,0],[1,0,0],[1,1,0],[0,1,0],
  [0,0,1], [1,0,1], [1,1,1], [0,1,1]]:
```

```
> points:= { seq(p[i],i=1..8) }:
```

```
> pointplot3d(points,symbol=circle,symbolsize=40,color=black);
```
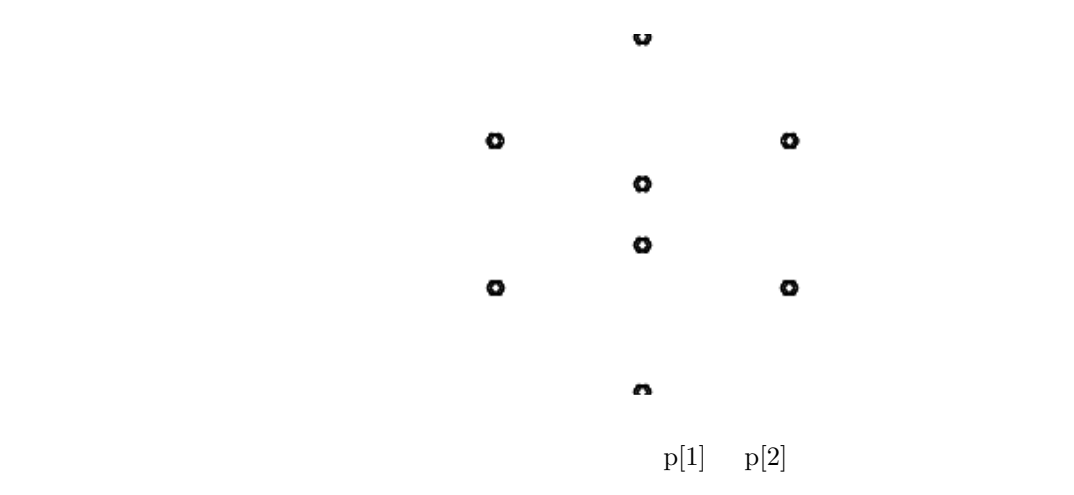

> line(p[1],p[2]);

 $seq$ 

- $> 11:=[[1,2],[2,3],[3,4],[4,1],[1,5],[2,6],[3,7],[4,8],$
- > [5,6],[6,7],[7,8],[8,5]]:
- > lines:=[seq(line(p[ll[i][1]],p[ll[i][2]]),i=1..nops(ll))]:
- > display(lines,scaling=constrained,color=black);

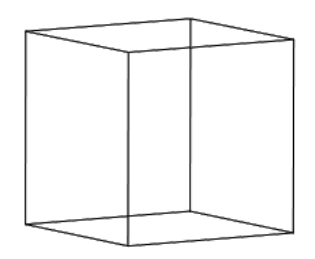

- > l3:=display(lines,scaling=constrained,color=black):
- > p3:=pointplot3d(p,symbol=circle,symbolsize=40,color=black):
- > display([p3,l3],scaling=constrained,color=black);

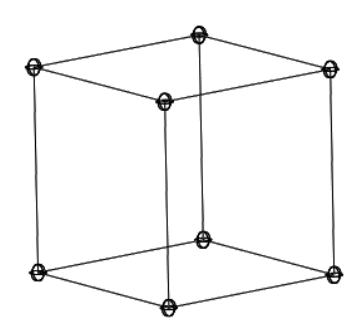

 $5.1.5$ 

```
> proj2d:=proc(x,z)
   local x1,y1;
   x1:=x[1]*z/(z-x[3]);y1:=x[2]*z/(z-x[3]);
   return [x1,y1];
 end proc:
```
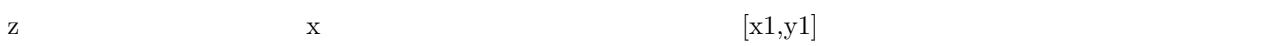

```
> z_p:=-8:lines:=[seq(line(proj2d(p[ll[i][1]],z_p), proj2d(p[ll[i][2]],z_p)), i=1..nops(ll))]:
         y(\text{lines});
```
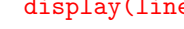

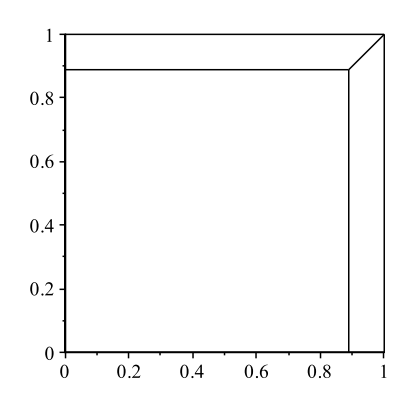

#### **5.1.6** Maple

 $\hbox{maple}$ 

 ${\rm plot} [{\rm structure}] \qquad \quad {\rm PLOT}, {\rm PLOT3D} \qquad \qquad {\rm CURVES}, {\rm POINTS}, {\rm POLYGONS}, {\rm TEXT}$ 

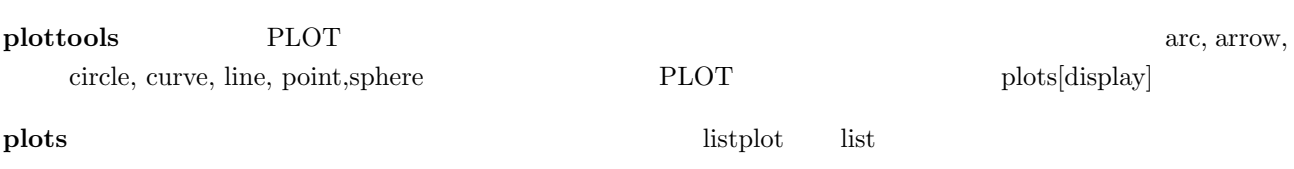

### 5.2 (Animation)  $[$ [ $[$   $]$ ]]]

#### **5.2.1** animate

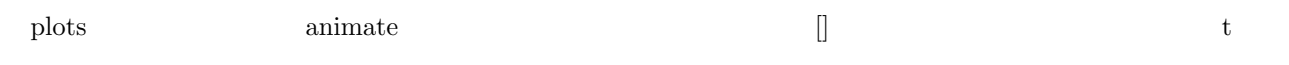

> with(plots): animate(plot, [sin(x-t),x=0..5\*Pi], t=0..10);

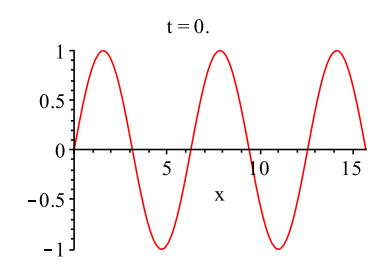

### **5.2.2** display

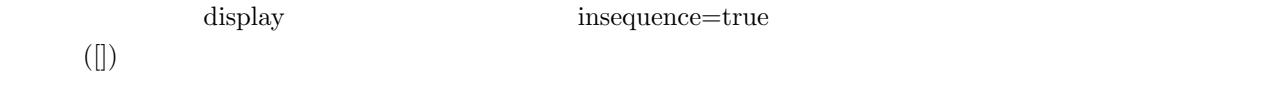

```
> tmp:=[]: n:=10: for i from 0 to n do t:=i; tmp:=[op(tmp),
```
>  $plot(sin(x-t)+sin(x+t),x=0..5*Pi)]$ ; end do:

```
> display(tmp,insequence=true);
```
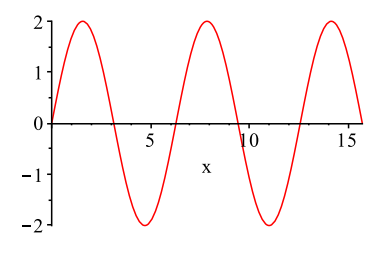

#### $5.2.3$

 $\mathbf{F}$  animate  $\mathbf{F}$ 

background

```
> with(plottools,line): F := proc(t) plots[display](
```

```
> line([-2,0],[cos(t)-2,sin(t)],color=blue),
```

```
> line([cos(t)-2,sin(t)],[t,sin(t)],color=blue),
```

```
> plot(sin(x),x=0..t,view=[-3..7,-5..5]) ); end:
```

```
> animate(F,[theta],theta=0..2*Pi, background=plot([cos(t)-2,sin(t),t=0..2*Pi]),
```

```
> scaling=constrained,axes=none);
```
## $5.2.4$

animation  $gt$  gif plot

## > plotsetup(gif,plotoutput=file2): display(tmp,insequence=true);

## > plotsetup(default):

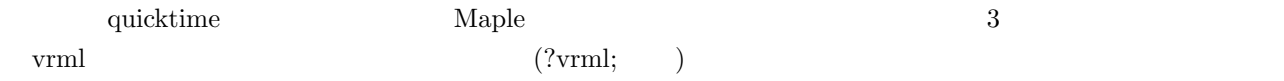